# **AN2103**

# **Local Interconnect Network (LIN) Demonstration**

by Alan Devine Systems Engineering East Kilbride, Scotland.

#### **1 Introduction**

This application note describes a LIN demo that was designed for the SAE show in March 2000. The project was intended to demonstrate the LIN protocol, tools and Freescale products that were available. Although the demo is purely visual and does not represent any particular application, it does introduce many features that would be implemented in actual applications, such as CAN-LIN gateway, sleep mode, messaging scheme, LIN drivers and LIN tools. The hardware was designed to be flexible and can easily be configured to drive many real applications.

An introduction to the LIN protocol and general description of the demo is presented first, followed by a detailed description of the hardware and software, including schematics and flow diagrams. All code listings are included in the Appendix.

#### **2 Local Interconnect Network Bus (LIN)**

The LIN bus is an inexpensive serial communications protocol, which effectively supports remote application within a car's network. It is particularly intended for mechatronic nodes in distributed automotive applications, but is equally suited to industrial applications. It is intended to complement the existing CAN network leading to hierarchical networks within cars. The protocol's main features are listed below:

Single master, multiple slave (i.e. no bus arbitration)

© Freescale Semiconductor, Inc., 2004. All rights reserved.

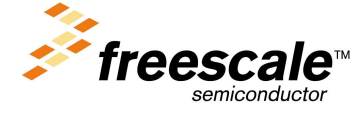

© Motorola, Inc., 2000 AN2103 For More Information On This Product, Go to: www.freescale.com

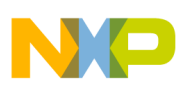

### Application Note

- Single wire communications up to 20Kbit/s
- Guaranteed latency times
- Variable length of data frame (2, 4 and 8 byte)
- Configuration flexibility
- Multi-cast reception with time synchronization, without crystals or ceramic resonators.
- Data checksum and error detection
- Detection of defect nodes
- Low cost silicon implementation based on standard UART/SCI hardware
- Enabler for hierarchical networks

Data is transferred across the bus in fixed form messages of selectable lengths. The master task transmits a header that consists of a break signal followed by synchronization and identifier fields. The slaves respond with a data frame that consists of between 2, 4 and 8 data bytes plus 3 bytes of control information. Figure 1 shows the communication concept of message transfer and the message format.

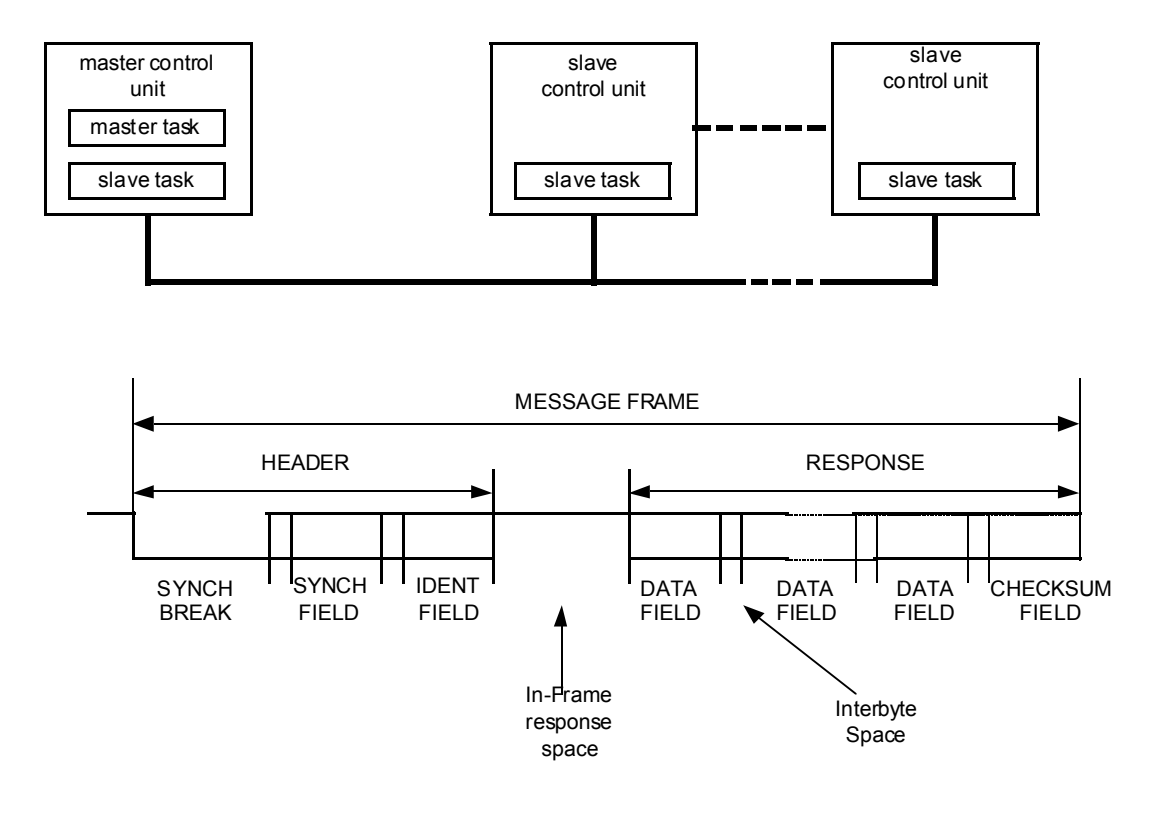

**Figure 1 LIN Message frame**

Fr $\bf \Phi$  $\bf \Phi$  $\boldsymbol{\theta}$  $\mathbf 0$ 

ale

 $\bm{U}$  $\bigcirc$ 

mic

o  $\blacksquare$ d  $\overline{\phantom{a}}$  $\mathbf 0$ t o

r, I

n

.<br>ق

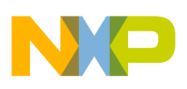

Local Interconnect Network Bus (LIN) Header Frame

The master controls all bus traffic on the network. The master initiates communication by transmitting a header frame with synchronization and identifier information. Any slave, including the slave task in the master control unit, can respond with a data frame. Only one slave can respond to each identifier. However, any number of slaves can be configured to recognize a particular identifier driven on the bus. The master control unit can transfer data to any number of slaves through its slave task. i.e. the master's slave task responds to a header (sent by the master) and transmits data on to the bus. All other slaves can simultaneously receive the data frame.

### **2.1 Header Frame**

The header frame consists of 3 main parts: a SYNCH BREAK signal, a SYNCH FIELD and an IDENTIFIER. The SYNCH BREAK is used to identify the beginning of a message frame and allow the slaves to synchronise to the master's bus clock. It is a unique signal that has 2 parts: a Dominant SYNCH BREAK that is longer than any regular dominant bit stream, and a synchronisation delimiter that is required to enable the detection of the start bit of the following SYNCH FIELD. Figure 2 shows the SYNCH BREAK field.

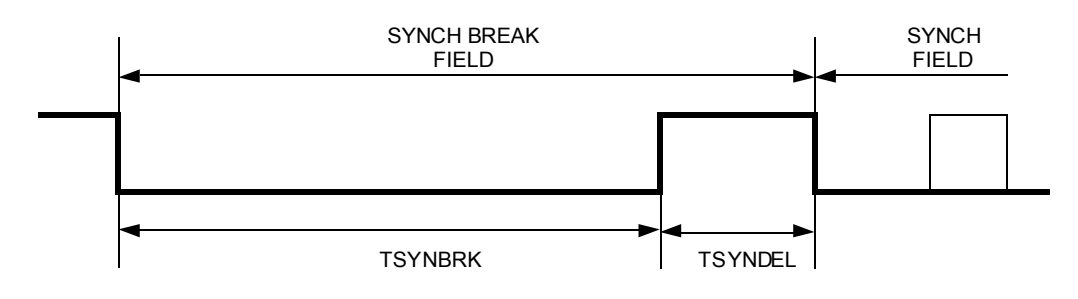

#### **Figure 2 SYNCH BREAK field**

The timing specification for the SYNCH\_BREAK field is dependent on the tolerance of the slave node's clock source. The master is always required to transmit a dominant  $T_{SYNBRK}$  signal, that is a minimum 13 bits, measured in the master's time base. The slave detects a break signal if it is dominant for longer than any regular bit stream. If the slave's clock source has a tolerance lower than  $+$ - 15% ( $F_{\text{TOL} \_ \text{UNSYNCH}}$ ) the SYNCH BREAK THRESHOLD is 11 bit times (number of dominant bits required to be recognised as a SYNCH BREAK FIELD) measured in the slave's time base. If the clock source's tolerance is less than  $+2\%$  ( $F_{\text{TOL SYNCH}}$ ) the threshold is reduced to 9 dominant bits.

The second part of the header is the SYNCH FIELD that contains the pattern 0x55 to allow the slave to synchronize with the master. This

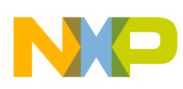

### Application Note

allows low cost microcontrollers with internal RC oscillators to be used in slave nodes.

#### **NOTE:** Internal oscillators have a low tolerance that requires to be trimmed (actively changed) if reliable communication is to be maintained.

The final part of the header is the IDENTIFIER FIELD that denotes the content and length of a message. The content is represented by 6 identifier bits and 2 parity bits. Identifier bits ID4 and ID5 specify the number of data fields in a message. Figure 3 shows the identifier field.

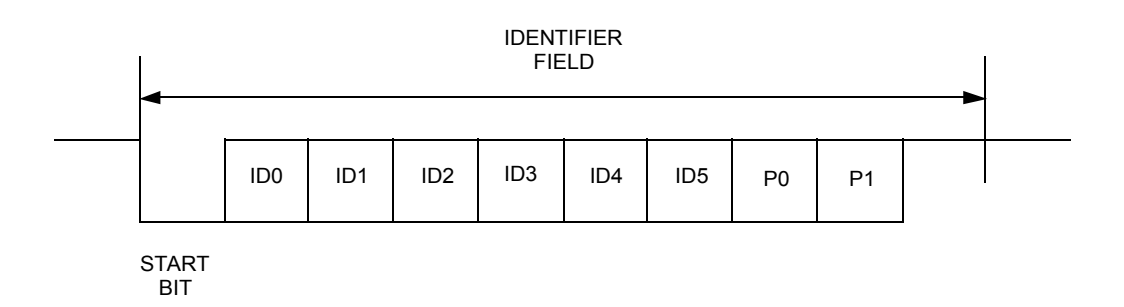

#### **Figure 3 Identifier Field**

The parity information is calculated using a mixed parity algorithm that prevents all bits being recessive or dominant.

#### **2.2 Response Frame** The response frame is always transmitted by the slave task (this can be the slave in the master). It consists between 2, 4 or 8 data fields and a checksum field. The data fields consist of 8 bits of data transmitted LSB first. The checksum contains an inverted modulo 256 sum over all data bytes.

#### **2.3 Sleep Mode Frame** A reserved Sleep Mode Frame with a fixed 0x80 identifier was specified in the original version of the LIN specification. In version 1.2 or later the Sleep Mode Frame has been removed and replaced by reserved identifiers, which are described in section 2.4. However, as the demo software was developed to the original specification it uses the fixed identifier 0x80 as the Sleep Mode Frame.

**NOTE:** Any slave node can bring the bus out of sleep mode (by transmitting the WAKE UP signal). However, it is only the master that is allowed to put the network to sleep.

Refer to LIN specifications for further details.

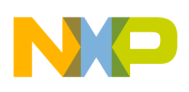

Local Interconnect Network Bus (LIN) Reserved Identifiers

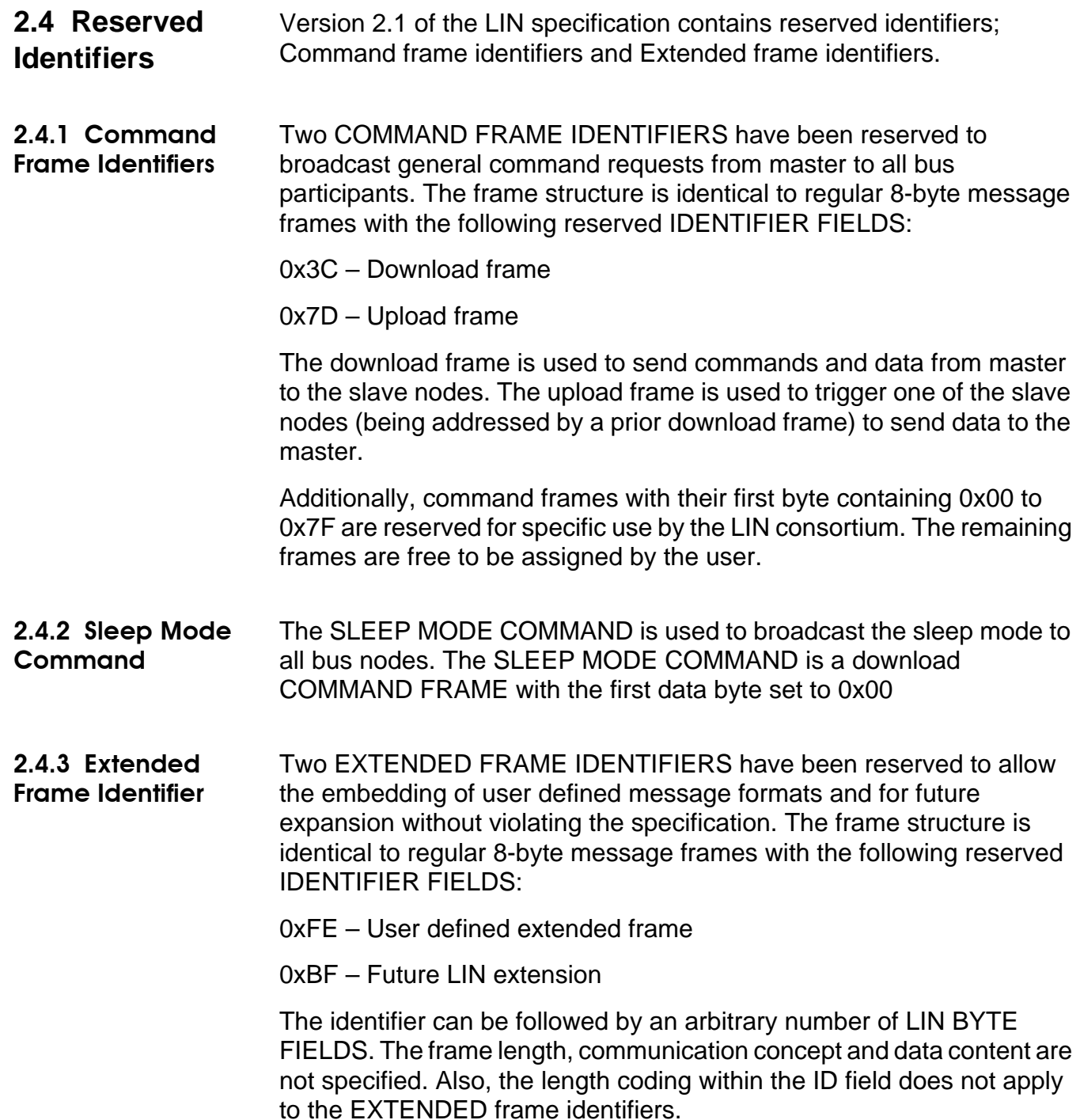

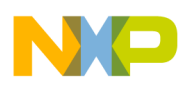

#### Application Note

### **3 SAE Demo Description**

The LIN Demo consists of a single master node and twelve slave nodes mounted on a 'clock face' (see Figure 4 for details). The master controls all slave nodes. It schedules messages that flash the slave's LEDs in a predetermined sequence. In addition, on a request from the master, each slave node responds with a status messages. The status returned is the value of 2 HEX switches mounted on the slave hardware. The value can be changed, in real time, and monitored on the LIN and CAN buses.

The demo has several modes of operation that are described below. Each mode is selected by a CAN message or by a switch on the master node, when operated in standalone mode. Finally, the master node can be removed and the demo can be driven using a VCT LINspector configured in emulation mode.

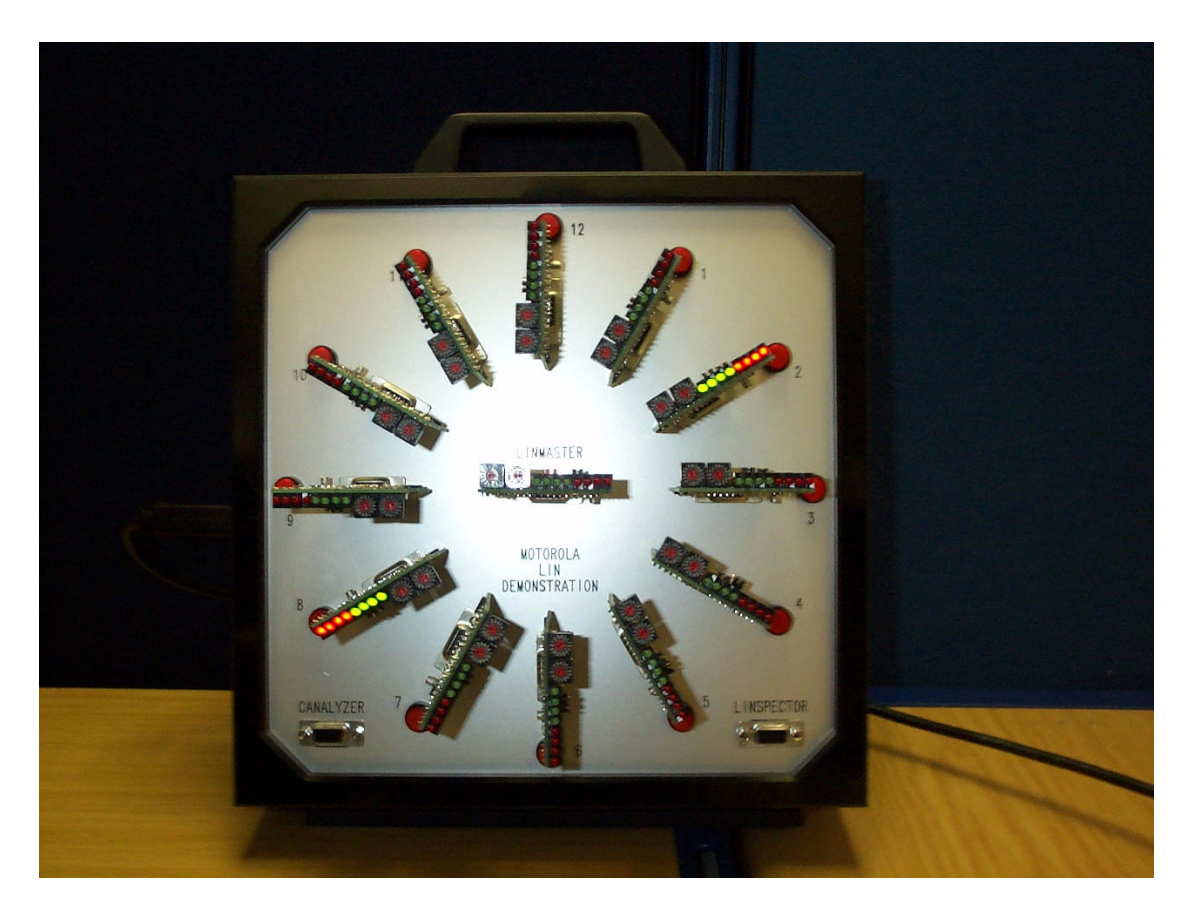

**Figure 4 Clock Face Hardware**

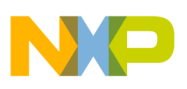

SAE Demo Description Demo Configuration:

**NOTE:** The LINspector is a cost effective LIN tool that can be used in a variety of situations, including development, testing and verification. It is driven from a LIN configuration description file, which contains all details of the network. It can be used to monitor all traffic, provide detailed timing information and advanced triggering functions. Additionally, it enables basic and advanced emulation features that allow the user to 'replace' any number of nodes on the network. Refer to VCT's web page for more details. The URL is http://www.vct.se

### **3.1 Demo Configuration:**

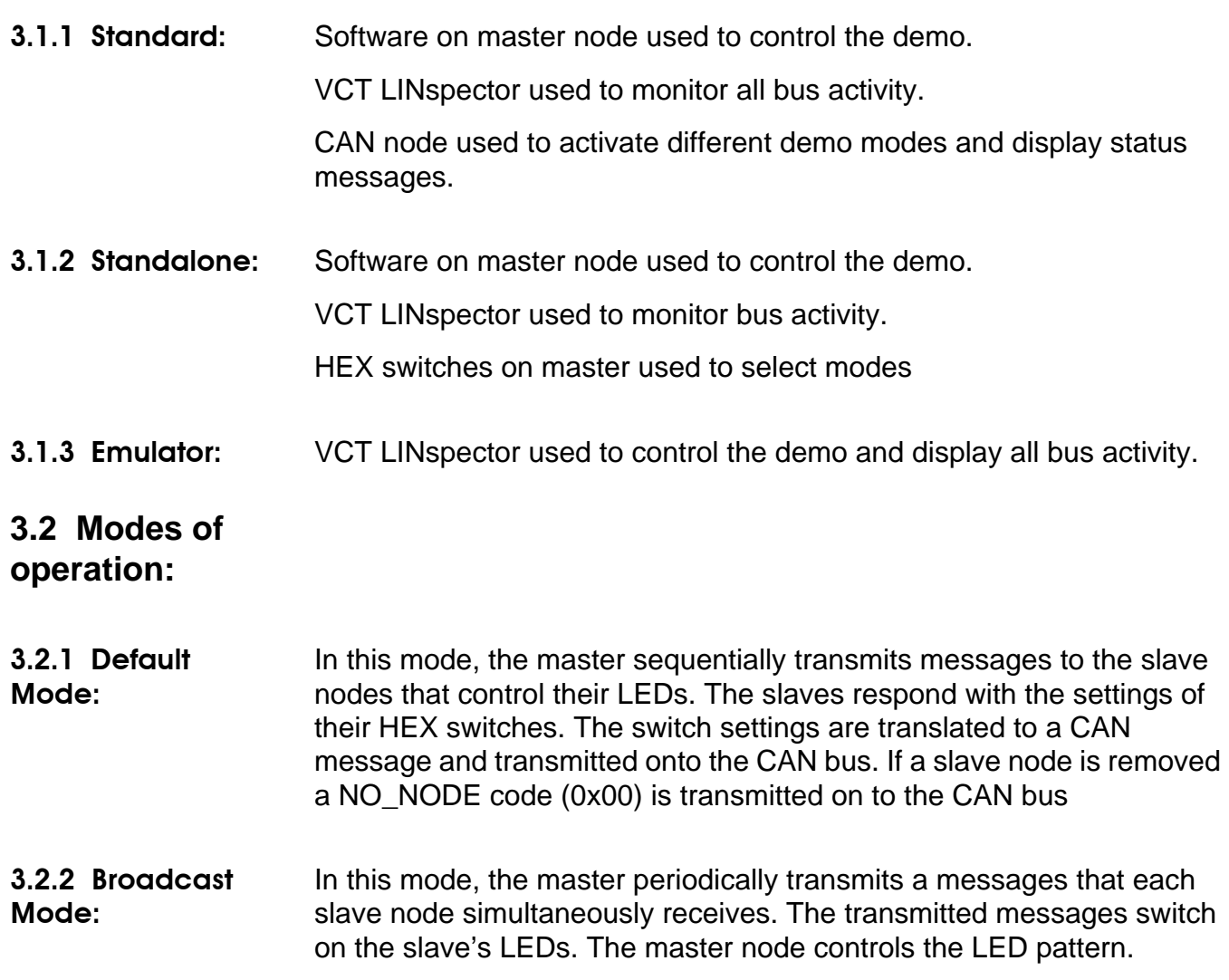

.<br>ق

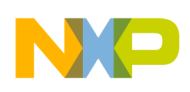

### Application Note

**3.2.3 Ident Mode:** This mode is primarily used to set-up the demo. The master transmits a broadcast message that each slave node receives. On reception of this message, the slaves output their IDs to the LEDs.

**3.2.4 Sleep Mode:** This is the demo's low power mode. The master transmits a sleep command that signals to the slaves to enter sleep mode by disabling their voltage regulators. The master also enters sleep mode once the sleep command has been successfully transmitted. Any slave can wake-up the demo by pressing the red buttons around the perimeter of the 'clock face'. The slave node that is woken up wakes up the entire network by transmitting a wake-up sequence on the LIN bus.

> The LIN physical interface (MC33399) supports wake-up from the bus and from an external source. On the detection of a valid wake-up signal, the physical interface drives its inhibit output signal low, enabling an external voltage regulator (if this feature is used). Alternatively, the inhibit output can be used to drive the IRQ of the microcontroller. Refer to MC33399 data sheet for specific application details.

**3.3 LIN Messaging Scheme**

A simple data driven messaging scheme was used to control the demo. Each slave node is statically configured to recognize 3 LIN message identifiers. These are a NodeX\_Write, a NodeX\_Read and a Broadcast message, where X denotes the node number. This allows the master to transmit commands and data to individual nodes and for each node to transmit status responses back to the master. The broadcast message identifier is common to each slave node. It allows the master to transmit data to all the nodes simultaneously. Table 1 lists the messages that were used for the demo.

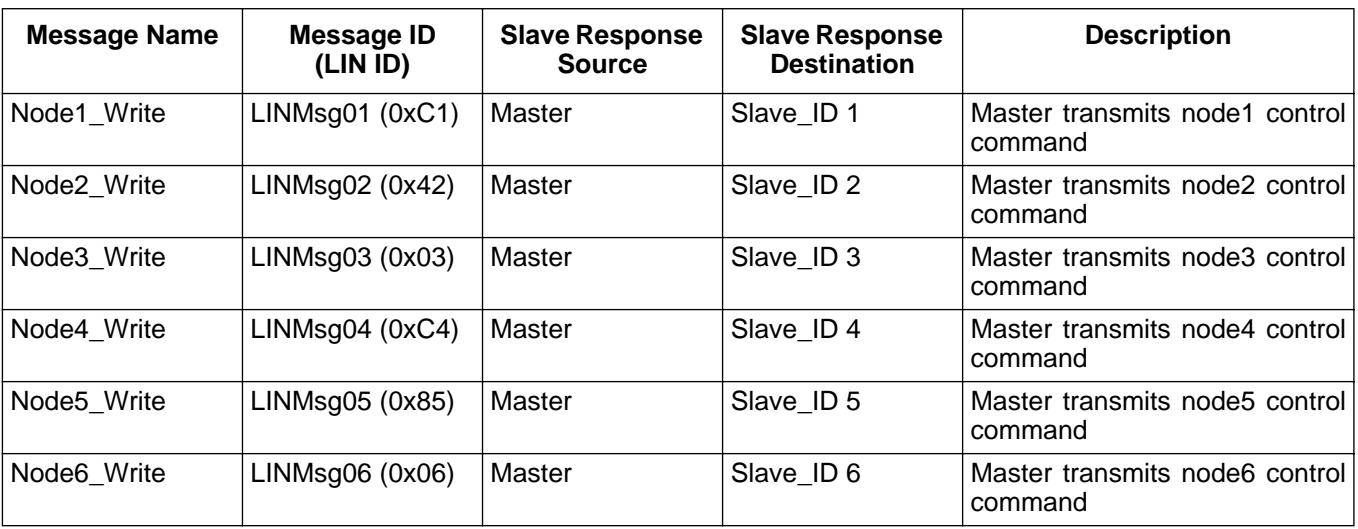

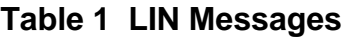

AN2103

8

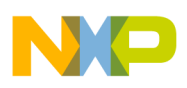

SAE Demo Description LIN Messaging Scheme

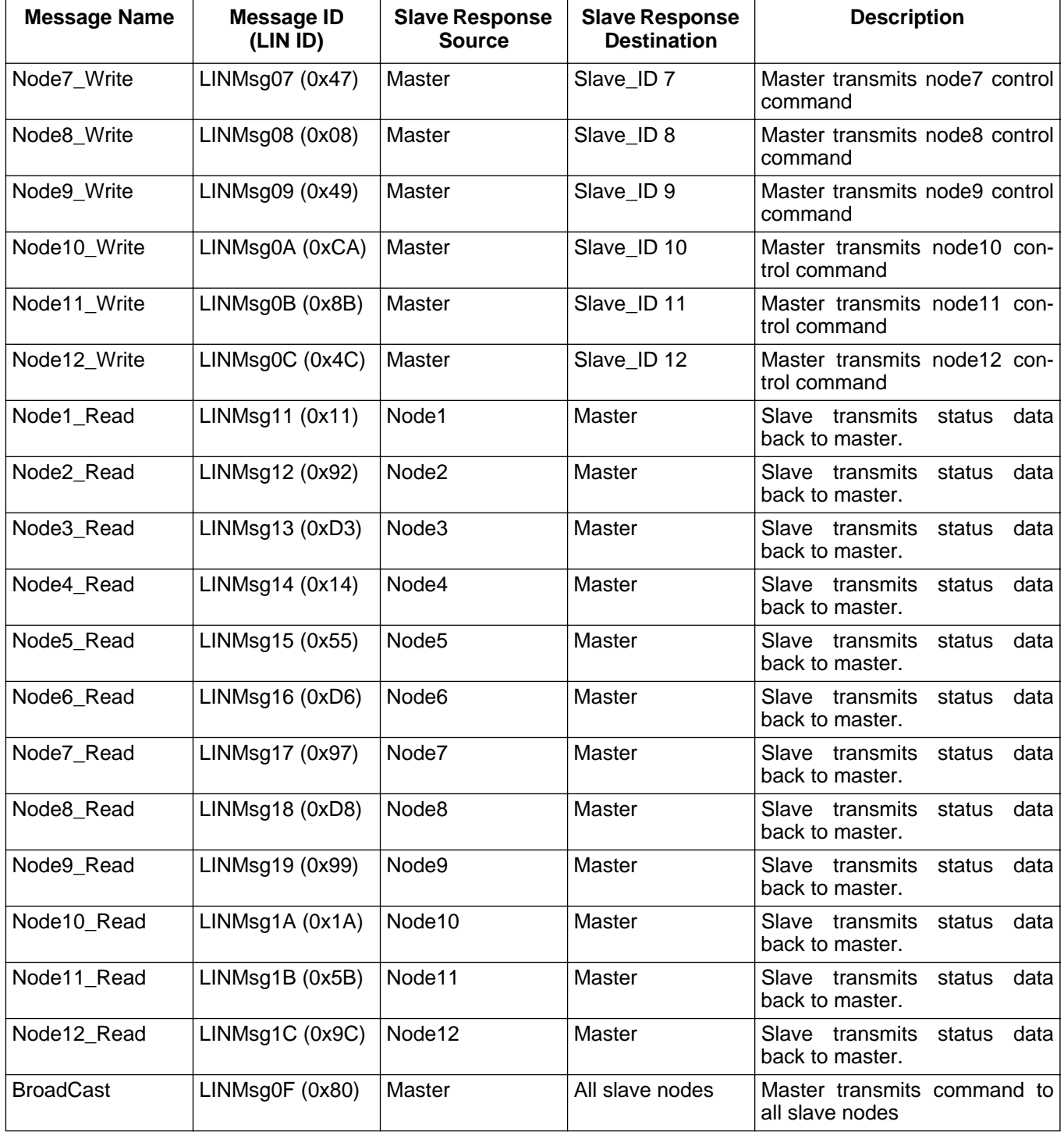

#### **Table 1 LIN Messages**

The messages selected for the demo are all 2 bytes long. The first byte is a command byte and the second is data. Table 2 details the NodeX\_Write Message Format.

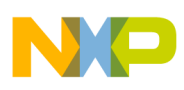

### Application Note

#### **NodeX\_Write Message Format**

#### **Table 2 NodeX\_Write Messages**

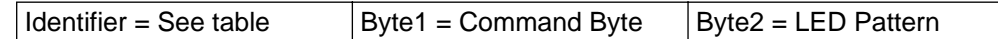

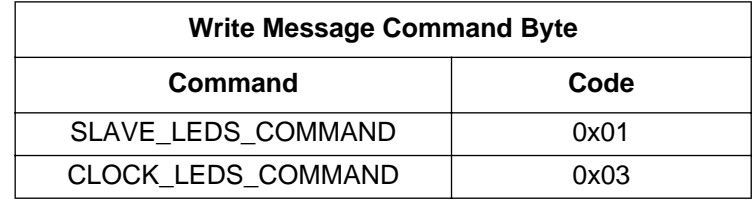

#### **Broadcast\_ Message Format**

#### **Table 3 Broadcast Messages**

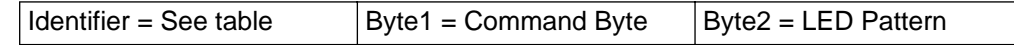

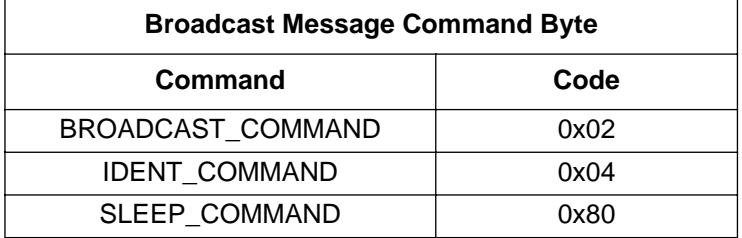

**NOTE:** LED pattern sent with command byte. Pattern written to slave node LEDs. IDENT and SLEEP commands the LED pattern is ignored.

#### **NodeX\_Read Message Format**

#### **Table 4 NodeX\_Read Messages**

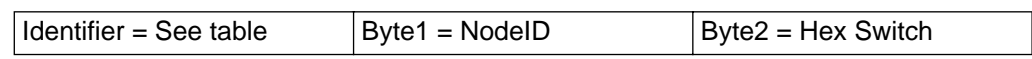

The message format was adopted to allow flexibility within the demo. Additional commands can be added without too much effort. The slaves can also easily decode the various commands and act accordingly. Another benefit is that the master node software has total control over the LED pattern that the slaves output. In order to change the LED's sequence, only the master software has to be changed.

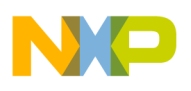

SAE Demo Description Hardware Description

In actual LIN applications a signal-based messaging scheme should be adopted. Refer to section Section 4.1 Freescale LIN Drivers and API for details of Motorola's signal-based LIN API.

**3.4 Hardware Description** The demo consists of 13 LIN nodes; a single master and 12 slaves. The hardware for each node is identical as shown in the schematic (see appendix for schematic details). Identical hardware was used to enable a universal master/slave board to be designed. This makes the slaves more flexible and reduces demo cost. The main drawback of adopting this common solution is that the microcontroller required for the master node, MC68HC908AZ60, is not suitable for slave nodes because of its additional functionality (particularly CAN). This makes it too expensive for a typical slave node. Figure 5 shows a block diagram of the hardware. Table 5 details more suitable slave microcontrollers. Contact Freescale for further details (www.mcu.motsps.com).

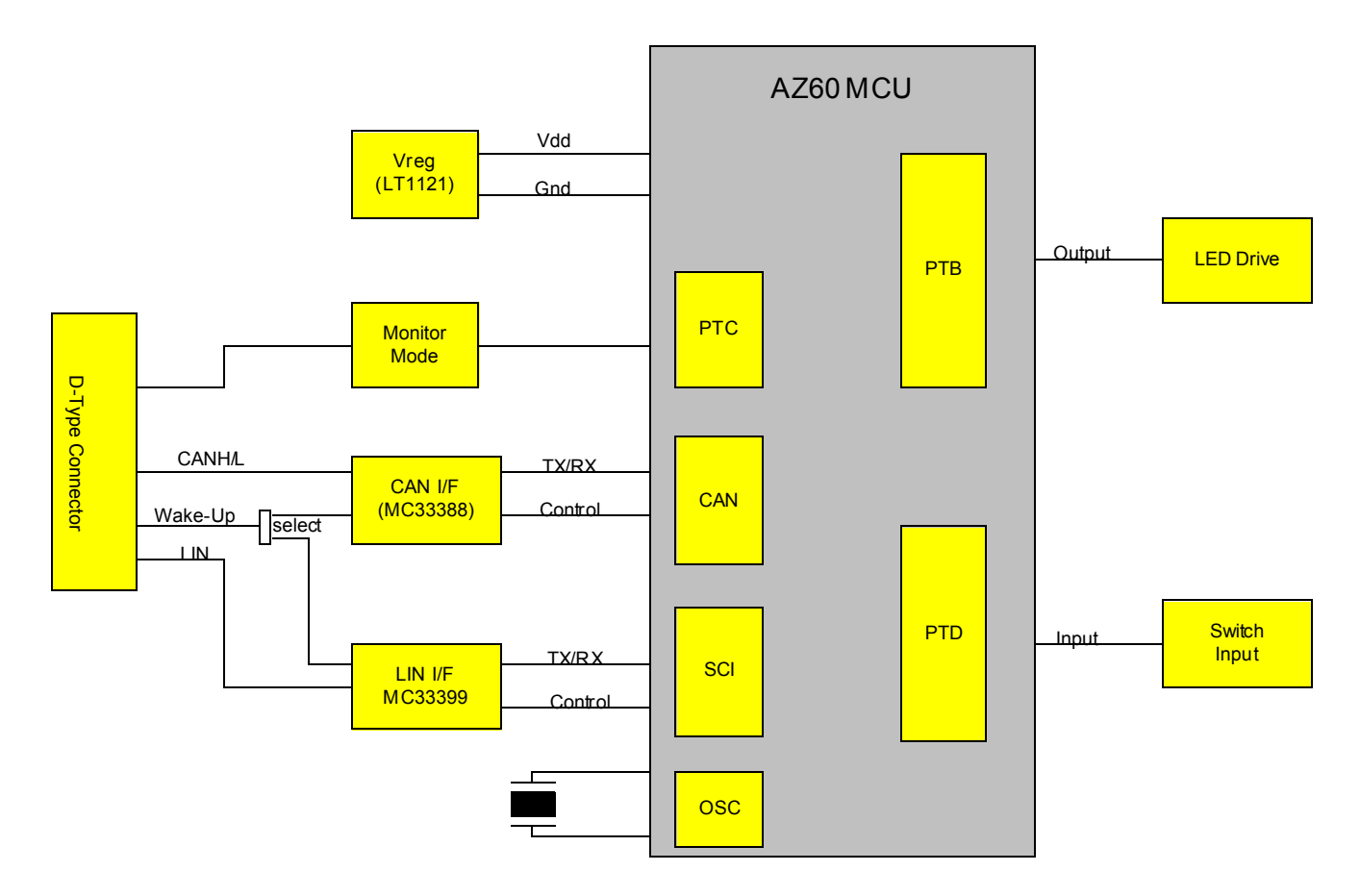

**Figure 5 Master/Slave Hardware**

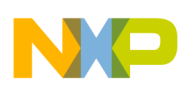

# Application Note

The hardware has several functions that make the design flexible and suitable for other general CAN and LIN applications.

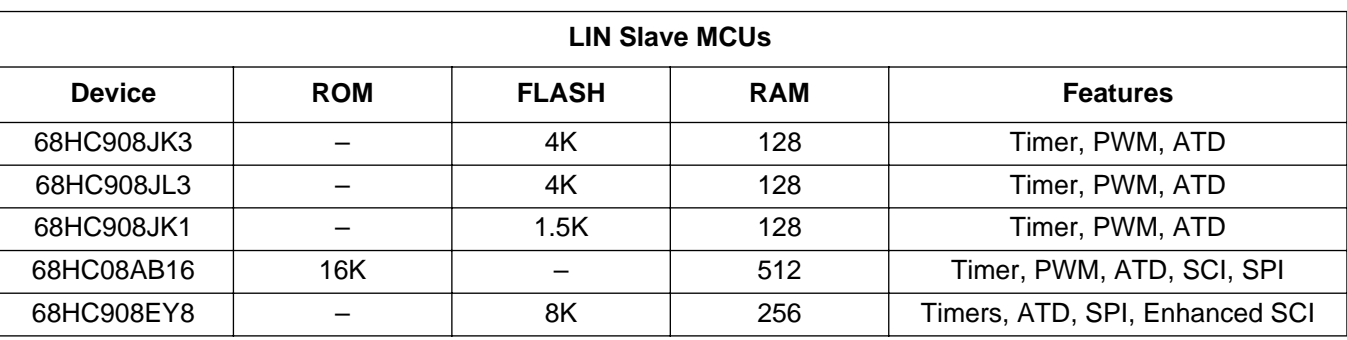

#### **Table 5 LIN Slave Devices**

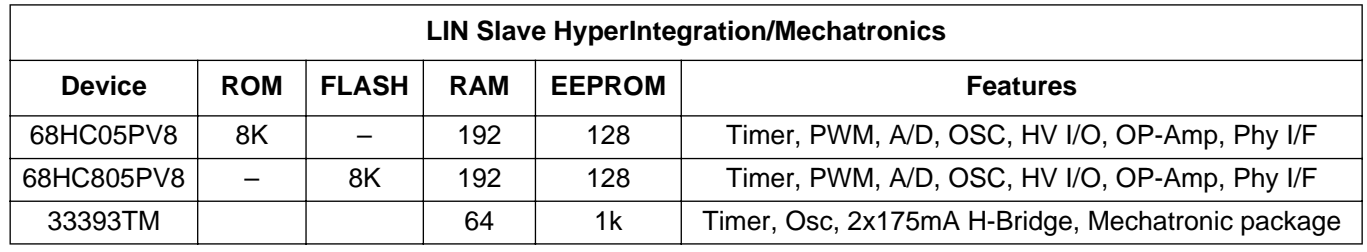

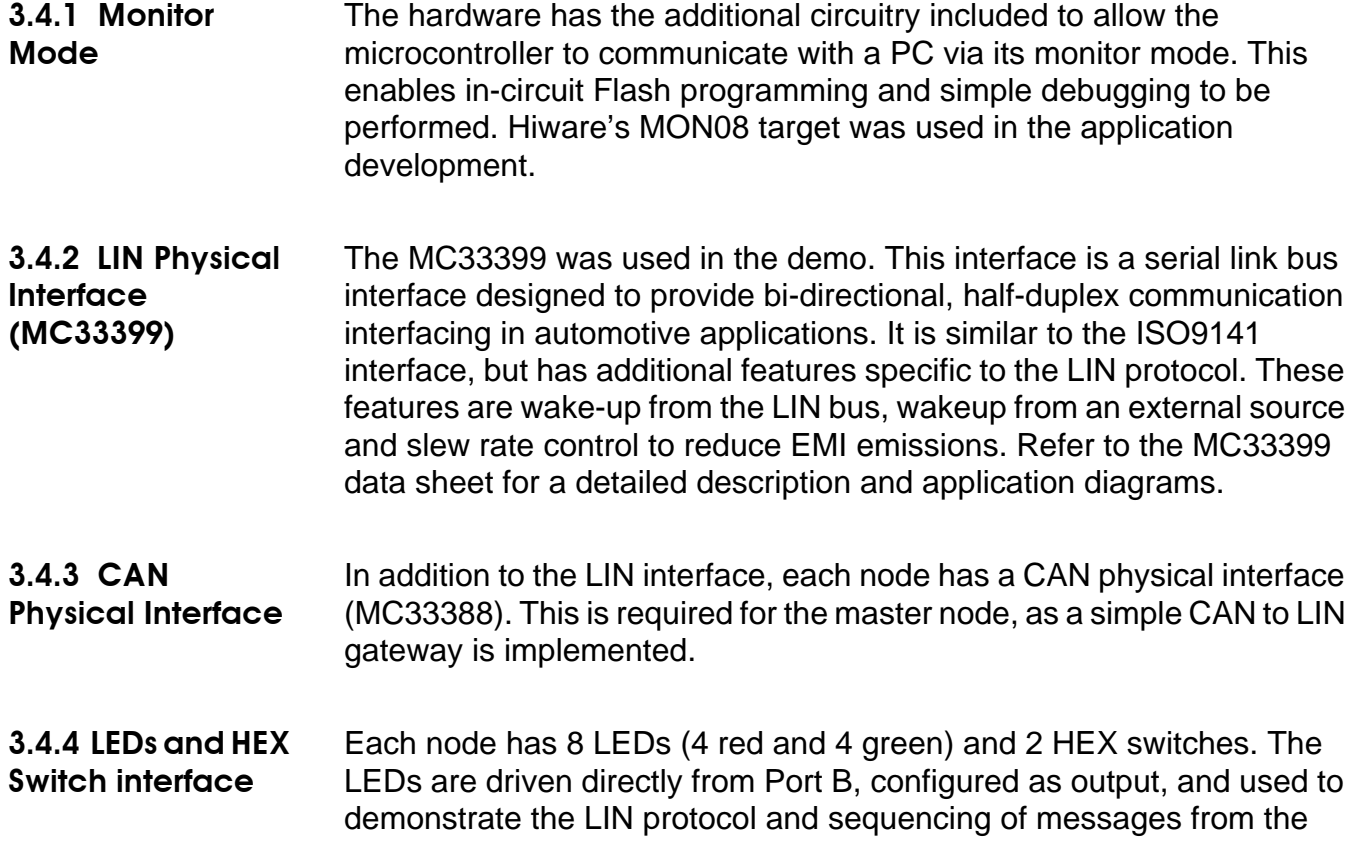

master. The switches are input to Port D and allow each node to have a status and identifier value that can be changed in real time and transmitted on the LIN bus.

The LEDs and switches are positioned at the edge of the boards and can easily be removed and the board used to drive an actual application. For example, the port lines that interface to the LEDs and switches could be connected to a power drive board and could be used to control motors of a mirror module. This makes the board very flexible and allows quick prototyping of LIN applications.

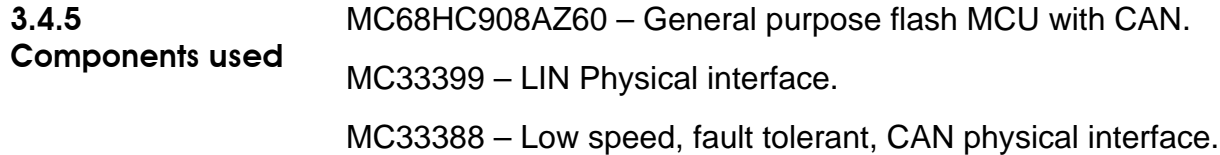

### **4 Software Description**

The demo comprises a single master and 12 slave nodes. The master software is responsible for scheduling LIN messages, providing a CAN to LIN gateway and general communications. The slave software interrogates all header frames transmitted on the bus and either receives a response frame from another slave or transmits a response frame on to the bus. Each slave waits for a pre-configured message, decodes the command and either outputs the data to its LED port, if it is a NodeX\_Write or broadcast message, or transmits a status message to the LIN network, if a NodeX\_Read message was detected. The code for each slave is practically identical, the only difference being the messages configured are specific to individual nodes. See Table 1 for details.

The master and slave code implementations both use the Freescale HC08 LIN low level drivers to manage all the LIN communications. The drivers and the application code for the demo are described in this section. All data flow diagrams and flow charts are included. Refer to the appendix for code listing.

### **4.1 Freescale LIN Drivers and API**

The driver provides the full LIN protocol eliminating the application code from implementing the LIN low level kernel. The user interfaces with the drivers, statically at compile time and dynamically at run time through an API. Two versions of the drivers exist: one with a custom Freescale API and the second with the LIN API. The project used the Freescale API drivers.

AN2103

.<br>ق

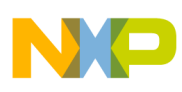

#### Application Note

The Freescale API is entirely message based. The message identifiers for a specific node are configured at compile time through header files. The application accesses the data transmitted using the LIN\_GetMsg() and LIN PutMsg() services. The application retrieves or transmits the data associated with the identifier. (The address of a buffer that contains the data to be transmitted or received and the message identifier are passed to the driver, by the application). The drivers are easily used with no additional tools and are linked with the application code.

The main difference of the LIN API is that it is signal based. The application code does not access the entire message data, but only specific signals. A signal consists of one or more bits of data. The drivers provide services to access particular signals of varying lengths. (1 bit, 2-8bits and 9-16bits). In order to use the drivers an additional description file is required that describes all the signals that are specific for a particular node. This description file is then converted to header files (an additional tool is required for this) and included with the application. Every node on the network requires a separate description file that contains its specific signals. This file is also used with the LINspector tool for development and evaluation. The LIN API has provision to connect to several hardware interfaces (more than one SCI).

The LIN Drivers are currently available for the HC05, HC08 and HC12 families of microcontrollers. Details of the HC08 implementation are given below.

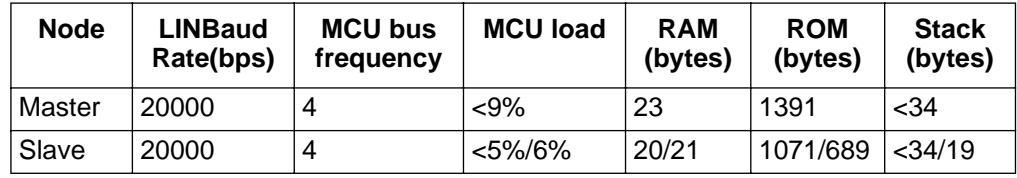

Note1: Figures exclude per message overhead Note2: Freescale API/LIN API

Contact Freescale Software Systems for further information. software.systems@www.freescale.com

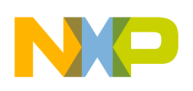

Software Description Freescale LIN Drivers and API

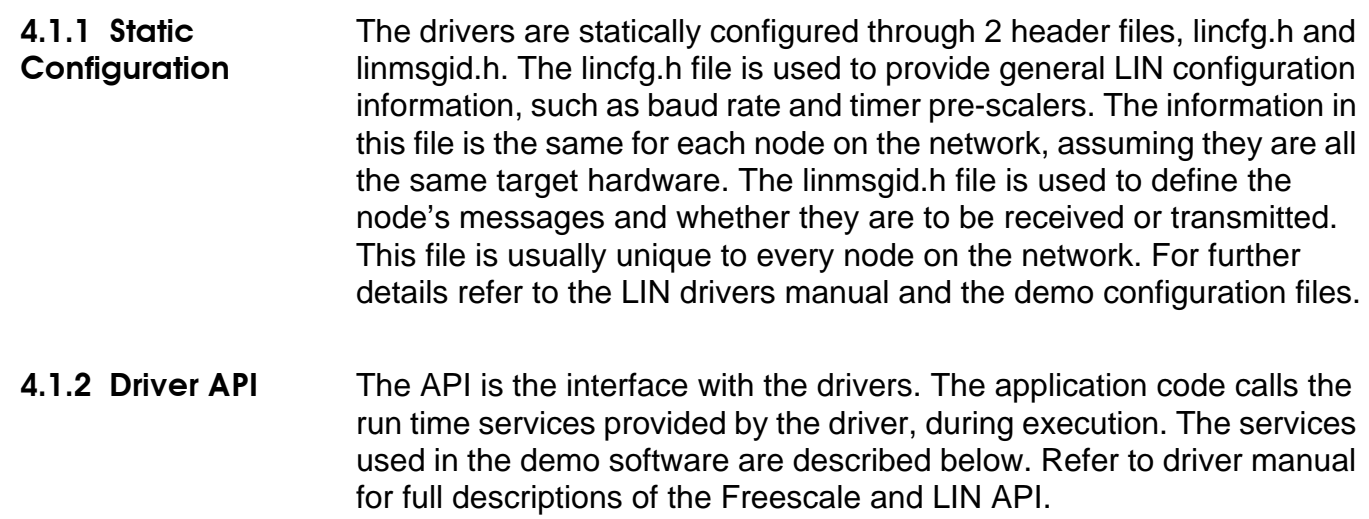

#### 4.1.2.1 LIN\_Init: The LIN\_Init service performs initialization of the driver. The function must be called before any other API service call is made. The service initializes the following functions:

- Sets baud rate (Information entered in lincfg.h file)
- Assigns physical interface pins
- Sets Tx to idle state
- Clears all error flags and counters
- Clears all data buffers
- Change state of drivers to run
- Initializes all variables

Syntax: unsigned char LIN\_Init (void); Applicable: Master, Slave Parameters: None Return: LIN\_OK

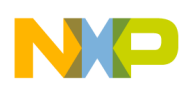

# Application Note

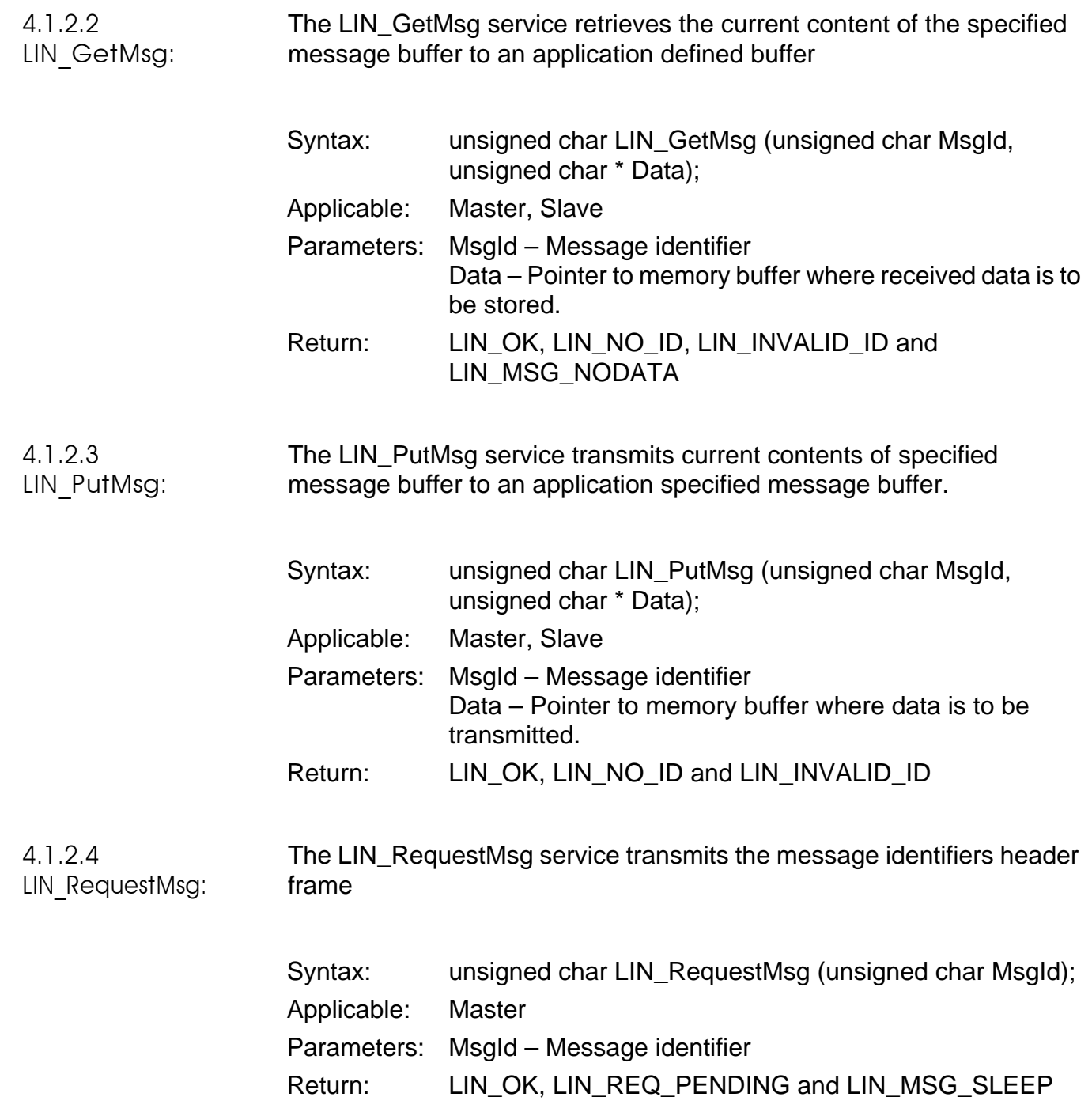

F

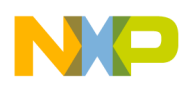

Software Description Master code implementation

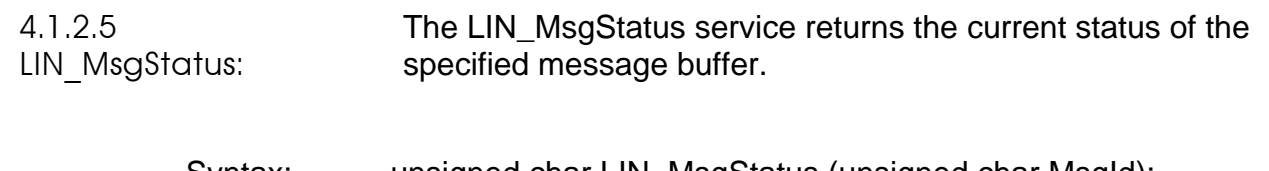

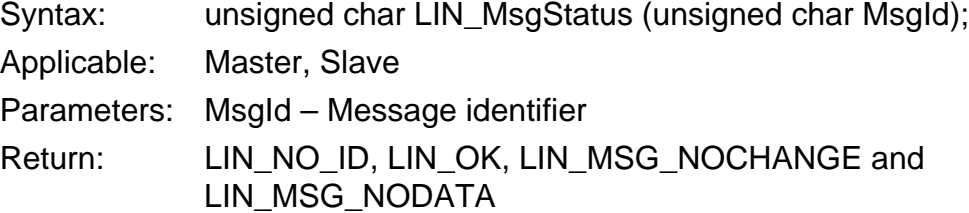

### **4.2 Master code implementation**

The master software has 2 main tasks that schedule LIN messages and provide a CAN to LIN gateway. The scheduler operates from a periodic tick, driven from Timer B overflow, and transmits a header frame every150ms. The gateway function is driven from the CANRx interrupt and either changes the demo mode or transmits a LIN message to a specific slave node. Figure 6 shows the data flow diagram of the master software.

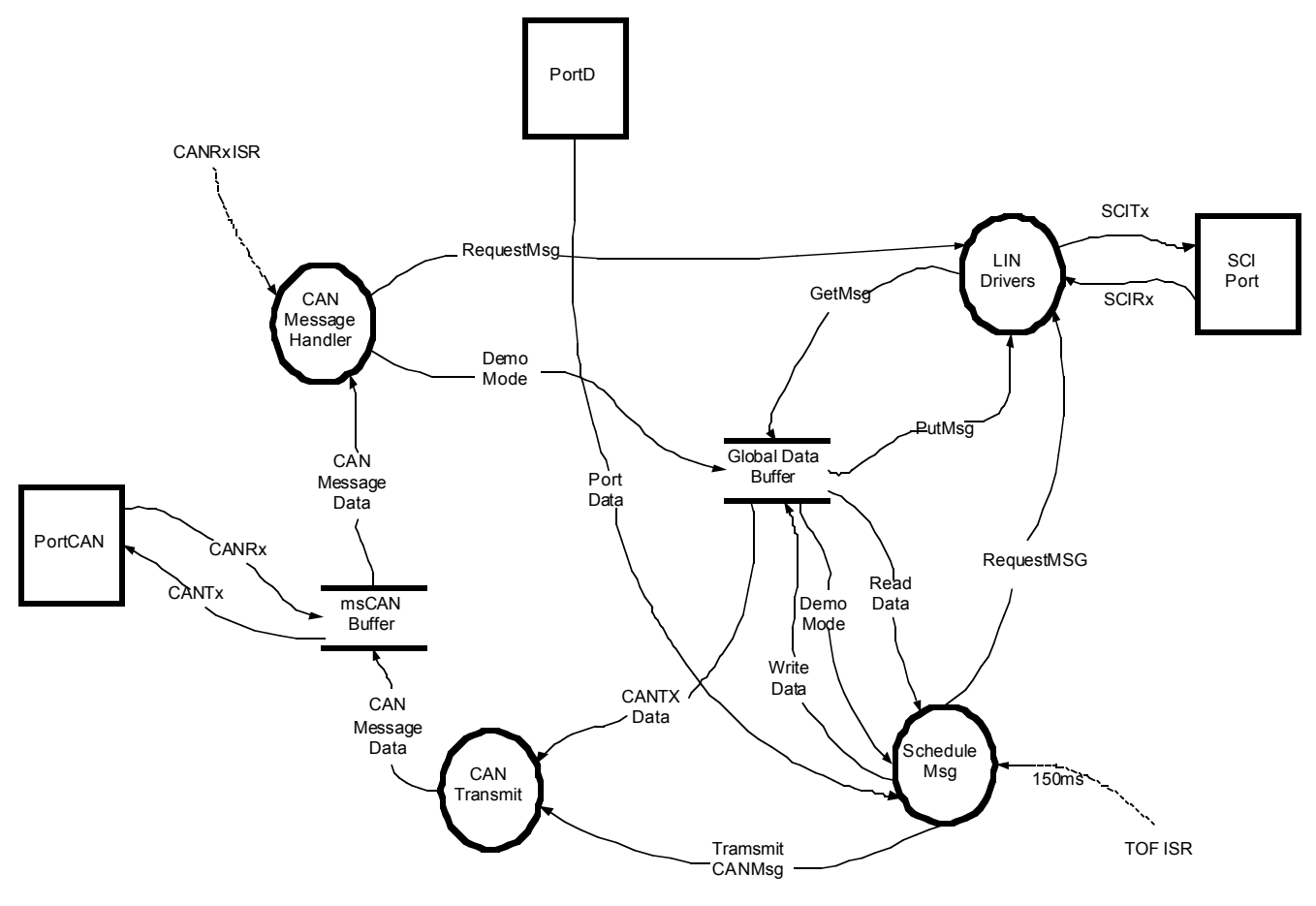

**Figure 6 Master Data flow Diagram**

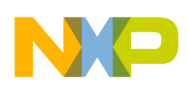

### Application Note

4.2.1 Demo Modes As discussed the demo has several modes of operation that are user selectable. The mode is controlled by a CAN message or by the HEX switch on the master PEC, when operated in standalone mode. The mode can be changed at any time. Table 6 shows the CAN messages and switch positions that select different modes.

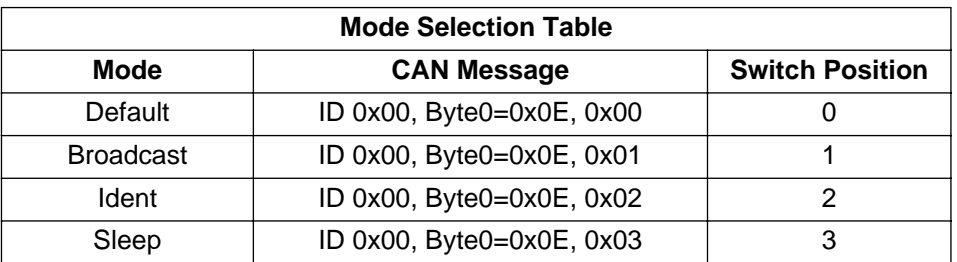

#### **Table 6 Mode Selection Table**

The mode select is controlled in the ScheduleMessage function. The software reads a demomode control variable and depending on its value calls a default message handler, broadcast message handler, ident message handler or a sleep message handler. The control variable is initialized to DEFAULT mode out of reset, but can be updated directly from the hex switch (on Port D) or from a CAN message.

![](_page_18_Picture_0.jpeg)

Software Description Master code implementation

![](_page_18_Figure_3.jpeg)

**Figure 7 ScheduleMessage Flow Diagram**

Fr  $\boldsymbol{\Phi}$  $\bf \Phi$  $\boldsymbol{\eta}$  $\overline{\mathbf{C}}$ ale  $\bm{U}$  $\bigcirc$ mic o  $\blacksquare$ d  $\overline{\phantom{a}}$  $\mathbf 0$ t o r, I n .<br>ق

![](_page_19_Picture_0.jpeg)

### Application Note

Each mode and its software are described below:

4.2.1.1 Default mode In default mode the software executes in a loop that sequentially transmits 2 messages to each slave node. See Table 7 for sequence. The first message is a NodeX\_Read message that requests a status response from the slave to indicate that it is present. If the master does not receive the slave response within a 10mS timeout it is assumed that the node is not present and a NO\_NODE code (0x00) is transmitted on the CAN bus. The second message transmitted (assuming a node is present) is a NodeX\_Write message that transmits a command byte and a data byte to a specific slave. The slave decodes the command and outputs the data to its LED port.

> The status response message is checked to see if it has changed since the last interrogation. If it has changed it is translated to a CAN message and transmitted onto the CAN bus. The status information is updated before the function is exited.

#### **NOTE:** The CAN transmission is not performed if the demo is in standalone mode.

The scheduler software exits this function then waits in the main loop before transmitting to the next node in the sequence. The node number to be transmitted is controlled in the TIMBOVF\_ISR, See main loop for further details.

![](_page_20_Picture_0.jpeg)

Software Description Master code implementation

![](_page_20_Picture_261.jpeg)

#### **Table 7 Schedule Sequence**

The default message table shows the order that the nodes are written to and the data that is transmitted.

![](_page_21_Picture_0.jpeg)

![](_page_21_Figure_2.jpeg)

 $\overline{\phantom{a}}$  $\mathbf 0$ t o

r, I

n

.<br>ق

![](_page_21_Figure_4.jpeg)

![](_page_22_Picture_0.jpeg)

Software Description Master code implementation

![](_page_22_Figure_3.jpeg)

**Figure 9 Default Transmit Function**

![](_page_23_Picture_0.jpeg)

### Application Note

4.2.1.2 Broadcast Mode In this mode, the master software periodically transmits a broadcast message which is received by every slave node. The first byte of the message contains the broadcast command, and the second byte contains the data byte that each slave outputs to its LED port. A single 1 is shifted through the data byte from bit0 to bit7, the sequence is then reversed and repeated. The data bytes to be broadcast are stored in a lookup table. See Table 8 below for details.

#### **Table 8 Broadcast Table**

![](_page_23_Picture_172.jpeg)

**NOTE:** A lookup table was used to allow the pattern sequence to be changed with ease

![](_page_24_Picture_0.jpeg)

Software Description Master code implementation

![](_page_24_Figure_3.jpeg)

**Figure 10 Broadcast Mode Flow Diagram**

Fr  $\boldsymbol{\Phi}$  $\bf \Phi$  $\boldsymbol{\eta}$  $\overline{\mathbf{C}}$ ale  $\bm{U}$  $\bigcirc$ mic o  $\blacksquare$ d  $\overline{\phantom{a}}$  $\mathbf 0$ t o r, I n .<br>ق

![](_page_25_Picture_0.jpeg)

### Application Note

4.2.1.3 IDENT Mode In this mode, the master software periodically transmits a broadcast message with an IDENT command. Each slave node receives this command and outputs its individual identifier to its LED port.

**NOTE:** The slave is pre-programmed with its identifier.

![](_page_25_Figure_5.jpeg)

**Figure 11 Ident Mode Flow Diagram**

![](_page_26_Picture_0.jpeg)

Software Description Master code implementation

4.2.1.4 Sleep Mode In this mode, the demo enters its low power state by switching off its voltage regulator. The master node transmits a SLEEP command that is received by all slave nodes. Once the SLEEP command has been successfully transmitted, the master disables its voltage regulator by driving the LIN interface into its Sleep mode. The software then waits in an infinite loop until the regulator is disabled. The master is the only node that can issue a SLEEP command.

> The master is woken by a wake-up request initiated by one of the slave nodes. The LIN I/F device recognizes a specific wake-up message driven onto the bus. The LIN I/F brings the node out of sleep mode by turning on the voltage regulator.

![](_page_26_Figure_5.jpeg)

**Figure 12 Sleep Mode Flow Diagram**

Fr  $\bf \Phi$  $\bf \Phi$  $\boldsymbol{\theta}$  $\mathbf 0$ ale  $\bm{U}$  $\bigcirc$ mic o  $\blacksquare$ d  $\overline{\phantom{a}}$  $\mathbf 0$ t o r, I n .<br>ق

![](_page_27_Picture_0.jpeg)

### Application Note

![](_page_27_Picture_241.jpeg)

*Message Handler*

This handler is used to transmit a LIN message to a particular slave node. The node that the message is transmitted to is determined by an index (CanMsgIndex). The index is calculated from the CAN message that was received. The slaves receive the LIN messages and control the external button LED around the circumference of the 'clock face'.

![](_page_27_Figure_6.jpeg)

**Figure 13 Message Handler (1-12) flow diagrams**

![](_page_28_Picture_0.jpeg)

Software Description Master code implementation

![](_page_28_Picture_214.jpeg)

![](_page_28_Figure_4.jpeg)

#### **Figure 14 ModeSelectHandler flow diagrams**

*4.2.2.2.4 DefaultHandler* This handler consists of the function prototype. This is included for expandability and to ensure that the code does not 'run away' even if an invalid entry in the message handler vector table is accessed, i.e. all unused entries in the table jump to DefaultMessage handler.

![](_page_29_Picture_0.jpeg)

### Application Note

4.2.2.3 Transmitting CAN Messages

The CAN transmitter function is called from the initialisation and default mode functions. The identifier and data to be transmitted are written to TxBuffer0 and transmitted when the bus is idle. The function that transmits the message, TxCANBuffer(), receives a pointer to a structure that contains the id and data to be transmitted and the TxBuffer number as arguments.

![](_page_29_Figure_5.jpeg)

**Figure 15 CAN Transmit flow diagrams**

![](_page_30_Picture_0.jpeg)

Software Description Master code implementation

#### 4.2.2.4 Master Node Main Loop

The main routine is essentially a simple infinite loop that waits for either a msgrxd system flag to be set or a loopcontrol system flag to be cleared. The msgrxd flag is set in the CANRx\_ISR when a CAN message is received. If the flag is set, the MsgHandlerTable is called and the appropriate handler routine executed as described in the Receiving CAN Messages section. The loopcontrol flag is cleared periodically in the TIMBOVF\_ISR, which overflows every 150ms. When the flag is cleared, the ScheduleMsg function is called and the selected mode executed. Once the CAN message is received or the mode executed, the main function resets the appropriate flags and returns to the infinite loop waiting for a flag to change again.

The main loop also performs initialization, by calling the appropriate initialization function, before the infinite loop is entered. Initialisation of the MCU registers, LIN drivers and application is also performed.

![](_page_31_Picture_0.jpeg)

![](_page_31_Figure_2.jpeg)

![](_page_31_Figure_3.jpeg)

![](_page_32_Picture_0.jpeg)

Software Description Slave Code description

### **4.3 Slave Code description**

The slave code is entirely message driven. The software for each node is practically identical, the only difference being the messages the node is configured to recognize and the nodeID.

The individual slaves are configured to react to 3 preprogrammed message identifiers: a NodeX\_Write, a NodeX\_Read and a common broadcast message (NodeX\_Write message that every slave is programmed to receive). See Table 1 for details. Each slave monitors every header that the master drives on the bus, but only reacts to its configured identifiers. If a NodeX\_Write message is detected, it receives the message data, decodes the command, and either writes to its LED output port or the external output LED or enters SLEEP mode. If a NodeX\_Read message is detected, the slave automatically transmits its status information bytes (i.e. Its ID and the HEX switch settings) on to the LIN bus.

Received messages are handled in exactly the same way as the master code handles CAN messages. When a new LIN message is received (NodeX\_Write) the code calls a MsgHandlerTable (array of pointers to functions) and jumps to the appropriate MsgHandlerFunction.

![](_page_32_Figure_7.jpeg)

**Figure 17 Slave code data flow diagram**

![](_page_33_Picture_0.jpeg)

### Application Note

4.3.1 Slave Code Main Function The slave code's main function is very similar to the master's in that it performs some initialization before entering an infinite loop. During an iteration of the loop, the code updates the status message buffer by writing the HEX switch settings to the NodeX\_Read message buffer using the LIN\_PUTMsg() service and checks to see if a new received message has been detected. If a new message has been detected, the MsgHandlerTable is called and the appropriate handler function is executed. Several housekeeping tasks are also performed in the main loop, such as control of timeouts etc. Once the iteration is complete, the code jumps back to the start of the loop and performs the tasks again.

![](_page_34_Picture_0.jpeg)

Software Description Slave Code description

![](_page_34_Figure_4.jpeg)

**Figure 18 Main Loop flow diagram**

![](_page_35_Picture_0.jpeg)

# Application Note

![](_page_35_Picture_163.jpeg)

![](_page_36_Picture_0.jpeg)

Software Description Slave Code description

![](_page_36_Figure_3.jpeg)

**Figure 19 Rotating Message Handler flow diagram**

![](_page_37_Picture_0.jpeg)

### Application Note

4.3.2.2 Broadcast **Handler** 

This handler is entered when the demo is configured for broadcast mode (BROADCAST command transmitted by the master). The handler disables the time out and then outputs the data to its LED output port.

![](_page_37_Figure_5.jpeg)

#### **Figure 20 Broadcast Message Handler flow diagram**

4.3.2.3 External **Handler** 

This handler is entered when the demo is configured for external mode (CLOCK\_LEDS\_COMMAND command transmitted by the master). The handler enables the time out and then outputs the data to its external output port (PortE, bit4)

![](_page_37_Figure_9.jpeg)

**Figure 21 External Message Handler flow diagram**

![](_page_38_Picture_0.jpeg)

Software Description Slave Code description

4.3.2.4 Identify **Handler** 

This handler is entered when the demo is configured for IDENT mode (IDENT command transmitted by the master). The handler disables the time out and then outputs the data to its LED output port

![](_page_38_Figure_5.jpeg)

#### **Figure 22 Identify Message Handler flow diagram**

4.3.2.5 Default **Handler** This handler consists of the function prototype. This is included for expandability and to ensure that the code does not 'run away' even if an invalid entry in the message handler vector table is accessed. I.e. All unused entries in the table jump to DefaultMessage handler.

4.3.2.6 SleepHandler See sleep mode description

![](_page_39_Picture_0.jpeg)

# Application Note

![](_page_39_Picture_173.jpeg)

![](_page_40_Picture_0.jpeg)

**Code Listings** Master Code - Master08.C

### 5 Code Listings

#### 5.1 Master Code - Master08.C

![](_page_40_Picture_143.jpeg)

Freescale reserves the right to make changes without further notice to any Product herein to improve reliability, function or design. Freescale does not assume any liability arising out of the application or use of any product, circuit, or software described herein; neither does it convey any license under its patent rights nor the rights of others. Freescale products are not designed, intended, or authorized for use as components in systems intended for surgical implant into the body, or other applications intended to support life, or for any other application in which the failure of the Freescale product could create a situation where personal injury or death may occur. Should Buyer purchase or use Freescale products for any such unintended or Unauthorized application, Buyer shall idemnify and hold Freescale and its officers, employees, subsidiaries, affiliates, and distributors harmless against all claims costs, damages, and expenses, and reasonable attorney fees arising out of, directly or indirectly, any claim of personal injury or death associated with such unintended or unauthorized use, even if such claim alleges that Freescale was negligent regarding the design or manufacture of the part. 

```
#include <linapi.h>
                                        // LIN Drivers Header file
#include <master08CodeReview.h>
                                        // Master08 header file
#include <common.h>
                                        // Common data structure
#include <port.h>
                                        // Port register definitions
#include <timer.h>
                                        // Timer register definitions
#include <sim.h>
                                        // SIM Register definitions
#include <si.h>
                                        // Serial Interface Register definitions
#include <kbd.h>
                                        // Keyboard wakeup Register definitions
#include <mscan08.h>
                                        // msCAN Register definitions
/* Slave Node Message array */
const SlaveNodeMsgType SlaveMsg [] =
   \{0 \times 0F, 0 \times 0F\},
                                        // Broadcast message */
   \{0x01, 0x11\},
                                        // Nodel Write messageID, Nodel Read messageID
   \{0x02, 0x12\},
                                        // Node2 Write messageID, Node2 Read messageID
   \{0x03, 0x13\},
                                        // Node3 Write messageID, Node3 Read messageID
```

```
AN2103
```
![](_page_41_Picture_0.jpeg)

#### **Application Note**

```
\{0x04, 0x14\},
                                                  // Node4 Write messageID, Node4 Read messageID
    \{0x05, 0x15\},
                                                  // Node5 Write messageID, Node5 Read messageID
    \{0x06, 0x16\}// Node6 Write messageID, Node6 Read messageID
    \{0x07, 0x17\},
                                                  // Node7 Write messageID, Node7 Read messageID
    (0x08.0x18).
                                                  // Node8 Write messageID, Node8 Read messageID
    {0x09, 0x19}// Node9 Write messageID, Node9 Read messageID
                                                  // Node10 Write messageID, Node10 Read messageID
    \{0x0A, 0x1A\}{0x0B, 0x1B},
                                                  // Nodell Write messageID, Nodell Read messageID
    \{0x0C, 0x1C\}// Node12 Write messageID, Node12 Read messageID
\};
/* Broadcast table settings */
const tU08 BroadcastTable [] =
₹
   0x01,
   0x03.
                                                  // Data bytes transmitted when in broadcast mode
   0x070 \times 0F.
   0x1F.
   0x3F,
   0x7F.
   0xFF\};
Message handler vector table
void (* const MsgHandlerTable[])() =
   \left\{ \right.CommonMsgHandler,
                                                  // If required different handlers can be used
   CommonMsqHandler
   CommonMsgHandler,
   CommonMsgHandler,
   CommonMsqHandler,
   CommonMsgHandler,
   CommonMsqHandler.
   CommonMsgHandler,
   CommonMsgHandler,
   CommonMsqHandler,
   CommonMsgHandler,
   CommonMsqHandler,
   SleepHandler,
   ModeSelect.
   DefaultHandler
   \};
/************************    Global Variables ***********************************
SlaveMsgBufferType CurrentSlaveStatus [12];
                                                 // Current slave node status
                                                  // Current demo mode (DEFAULT, BROADCAST, IDENT, SLEEP)
DemoModeType_t DemoMode = DEFAULT;
tFLAG SystemFlags;
                                                  // System flags
tTXBUF StatusMsg;
tU08 MsgWriteBuf [2];
                                                  // Temp write buffer used with LIN Drivers
tU08 ScheduleIndex = 0x01;
                                                  // Slave node index
tU08 AltScheduleIndex = 0x00;
tU08 BroadcastIndex = 0x00;
                                                  // Broadcast control index
tU08 MsgReadBuf1[2] = {0x00, 0x00};
                                                  // Temp read buffer used with LIN Drivers
tU08 MsgReadBuf2[2] = {0x00, 0x00};
tU08 CanMsgIndex = 0x00;
                                                 // Timeout counter for slave nodes. Set at 5ms
t1108 TimeoutCount = 0x00;
tU08 LoopControlTime = 0x00;
```
![](_page_42_Picture_0.jpeg)

**Code Listings** Master Code - Master08.C

```
/* Points to register block in memory */
#define AZ60 PORT (*(tPORT*) (0x0000))#define AZ60_TIMER (*(tTIMER*) (0x0020))
#define AZ60_SI (*(tSI*) (0x0010))
#define AZ60_SIM (*(tSIM*) (0xFE00))
#define AZ60 KBD (* (tKBD*) (0x001A))#define AZ60_MSCAN08 (*(tMSCAN*) (0x0500))
\sim :
Function Name
                      Main
                \sim 1.
                      R29414
Engineer
                     09/02/2000
Date
                \sim 10^{-11}\sim :
Parameters
                      none
Returns
                 \cdotn \cap nNotes
                \sim 10
                      Main loop
void main(void)
\{/* Local variables */tU08 i;
                                          // loop control
  MCUInitialisation();
                                           // Initialisation of MCU register
  LIN\_Init()// LIN Drivers Initialisation service
   LIN drivers TOC attached to output ports
   Disabled on production software
   /* Disable timer channels from ports */
   AZ60_TIMER.tasc0.byte = AZ60_TIMER.tasc0.byte & 0xF37AZ60_TIMER.tascl.byte = AZ60_TIMER.tascl.byte & 0xF3;
   /* Enable MC33399 device */
                                          //LIN I/FAZ60_PORT.pte.bit.pte3 = 17AZ60_PORT.ddre.bit.ddre3 = 17for (i=0; i<0xff; ++i)// Wait for LIN to switch ON
      \cdot ;
   /* Enable Global Interrupts */
   asm
\{cli\}/* Transmit Alive Message */
   MsgWriteBuf[0] = ALIVE\_COMMAND;MsgWriteBuf[1] = ALIVE BYTE;LIN_PutMsg(SlaveMsg[0].WriteMsg, MsgWriteBuf); // Copy transmit data to LIN buffers
   LIN_RequestMsg(SlaveMsg[0].WriteMsg);
                                          // Transmit LIN message
   if ((AZ60_PORT.ptd.byte & OxF0) != 0x00)// Standalone mode or CAN mode
   \{SystemFlags.bit.canmode=1;
                                          1/ CAN mode
   \}ScheduleTableInit();
                                           // Initialise schedule table
```
AN2103

emiconductor, Inc  $\tilde{G}$  $\frac{0}{\sqrt{1}}$ SCE Č £, u.

![](_page_43_Picture_0.jpeg)

### **Application Note**

```
SystemFlags.bit.loopcontrol=1;
                                                 // Initialise loop control
   /* Main Loop */
while(1)\{/* Wait for timer interrupt or CAN receive message */
    while ((SystemFlags.bit.loopcontrol==1) && (SystemFlags.bit.msgrxd==0))
        if ((SystemFlags.bit.loopcontrol==0) && (SystemFlags.bit.msgrxd==0))
        \left\{ \right.// Timer interrupt
            ScheduleMsq();
                                                  // Schedule another message
        SystemFlags.bit.loopcontrol = 1;
                                                  // Set up for next loop iteration
\rightarrow// CAN message received
    e]se
        \left\{ \right.CanMsgIndex = (AZ60_MSCAN08.rxbuf.dsr[0] & Ox0F);MsqHandlerTable[CanMsqIndex]();
                                                 // Jump to message handler table
            SystemFlags.bit.msgrxd = 0; // Set up for next CAN message
   \}// end of while (1)\rightarrow// end of main
\left\{ \right.\frac{1}{\sqrt{2}}\left(\frac{1}{4}\right)^{2}ScheduleTableInit
Function Name
                         R29414
Engineer
Date
                   \sim 1 ^{\circ}09/02/2000
                   \rightarrowParameters
                          none
                   \rightarrowReturns
                          none
                   \sim 1 ^\circInitialise the schedule table. It identifies the slave
Notes
                          on the LIN bus
void ScheduleTableInit (void)
\{/* Local variables */
   tUO8 i;
                                                  // Index counter
   tU08 msgTempBuffer[] = \{0x00, 0x00\};
                                                  // Initialise temp buffer
   /* LIN Schedule table Initialisation */
   for (i=0 ; i<12 ; i++)\left\{ \right./* Clear all elements in Slave table array*/
       CurrentSlaveStatus [i]. Byte0 = NO_NODE; // NO_NODE = 0x00
        CurrentSlaveStatus [i]. Byte1 = NO_NODE;
   \}/* Check nodes on Bus */
                                                  // Nodes 1 to 12
   for (i=1 ; i<13 ; i++)\{while (LIN_RequestMsg(SlaveMsg[i].ReadMsg) != LIN_OK) // Transmit LIN header
            \cdot:
        TimeoutCount = 0x00:
                                                  // Initialice Timeout count
        SystemFlags.bit.linmsgtimeout=0;
                                                  // Initialise timeout flag
```
![](_page_44_Picture_0.jpeg)

```
SystemFlags.bit.starttimeout=1;
                                               // Start time out
       while (LIN_MsgStatus(SlaveMsg[i].ReadMsg) !=LIN_OK && SystemFlags.bit.linmsgtimeout==0)
                                               // Wait for new data or timeout
       SystemFlags.bit.starttimeout=0;
                                               // Stop timeout. Disables timeout in TIMBOVF ISR
       if (SystemFlags.bit.linmsgtimeout==0)
                                               // No Timeout
        \{// Valid message received
            LIN_GetMsg (SlaveMsg[i].ReadMsg, msgTempBuffer); // Transfer Node status to Temp buffer */
            /* Update Current slave status */
           CurrentSlaveStatus[i-1].Byte0 = msgTempBuffer[0]; // 1=< i <13
            CurrentSlaveStatus[i-1].Byte1 = msgTempBuffer[1];
       \mathcal{E}/* Transmit initial status via CAN if not in standalone mode */
       if (SystemFlags.bit.canmode==1)
                                               // Standalone mode canmode= 0
       \{// i is the CANId
            (tUI6) i;
            TxCANMsg(msgTempBuffer,i);
                                               // Transmit CAN message */
       \}\} // end of for
} // End of scheduleTableInit function
ScheduleMsg
Engineer
                         R29414
Date
                   \cdot:
                  \sim :
                         none
Parameters
Returns
                   \cdot :
                         none
                         Determine mode of demo and calls handler
N \cap F \cap S\sim 100
void ScheduleMsg(void)
   /* Transmit Alive Message */
   MsgWriteBuf[0] = ALIVE_COMMAND;<br>MsgWriteBuf[1] = ALIVE_BYTE;
   LIN_PutMsg(SlaveMsg[0].WriteMsg, MsgWriteBuf);
   LIN_RequestMsg(SlaveMsg[0].WriteMsg);
                                               // Transmit message
   while (LIN_MsgStatus(SlaveMsg[0].WriteMsg) !=LIN_OK) // Wait for message request complete
   if (SystemFlags.bit.canmode==0)
                                               // Check mode
   \{DemoMode = AZ60_PORT.ptd.byte & 0x03;// Stand alone mode
   \{switch (DemoMode)
   \{case DEFAULT:
           DefaultMsqHandler();
                                               // Call NodeMsgHandler
           break;
       case BROADCAST:
```
 $\{$ 

![](_page_45_Picture_0.jpeg)

### Application Note

```
BroadcastMsgHandler(); // Call BroadcastMsgHandler
          break;
       case IDENT:<br>IdentMsqHandler();
                                           IdentMsgHandler(); // Call IdentMsgHandler
          break;
       case SLEEPMODE: // Call SleepHandler
       SleepHandler();
          break;
       default:
          break;
   } // End of switch
} // End scheduleMsg 
/******************************************************************************
Task Name : DefaultMsgHandler
Engineer : R29414
Date : 26/07/2000
Parameters : none
Returns : none
Notes :
*******************************************************************************/
void DefaultMsgHandler(void)
    if ((ScheduleIndex <1) || (ScheduleIndex >= 13)) // Check index is within range 1 to 12
   \{// Out of range
       \text{Scheduling} = 1; \qquad \qquad \text{Make index = 1}}
   /* Within range */
   if ((ScheduleIndex == 12) || (ScheduleIndex == 6)) \qquad // Valid ScheduleIndex
   {
       /* Node 12 or 6 */
       LINTransmit(ScheduleIndex, ALL_LEDS_ON, MsgReadBuf1); // Transmit specified message header frame
   }
   else
   {
      AltScheduleIndex = 12 - ScheduleIndex; // Calculate alternate index
       LINTransmit(ScheduleIndex, RED_LEDS_ON, MsgReadBuf1); // Transmit specified message header frame
       LINTransmit(AltScheduleIndex, GREEN_LEDS_ON, MsgReadBuf2); // Transmit specified message header 
frame */
   }
   /* Compare status data with previous data */
   if ((CurrentSlaveStatus[ScheduleIndex - 1].Byte0 != MsgReadBuf1[0]) || 
(CurrentSlaveStatus[ScheduleIndex - 1].Byte1 != MsgReadBuf1[1]))
   { 
       if (SystemFlags.bit.canmode==1) // Do not transmit if standalone mode
       \{ / Standalone =0
            (tU16) ScheduleIndex; // ScheduleIndex is the CANId
            TxCANMsg(MsgReadBuf1,ScheduleIndex); // Transmit CAN message
       }
        CurrentSlaveStatus[ScheduleIndex - 1].Byte0 = MsgReadBuf1[0]; // Update status data
```
{

![](_page_46_Picture_0.jpeg)

**Code Listings** Master Code - Master08.C

```
CurrentSlaveStatus[ScheduleIndex - 1]. Byte1 = MsgReadBuf1[1];
   \}} // End DefaultMsgHandler
\sim 10 ^{\circ}LINTransmit
Task Name
                  \sim 10^7Engineer
                        R29414
                        26/07/2000
Date
                  \sim 1 ^{\circ}Parameters
                  \sim :
                         index, ledcommand, &msgbuffer
                  \rightarrownone
Returns
Notes
                   \cdot:
void LINTransmit(tU08 index, tU08 ledcommand, tU08 *msgbuffer)
₹
   TimeoutCount = 0x00;
                                                // Initialise Timeout count
   SystemFlags.bit.linmsgtimeout=0;
                                                // Initialise Timeout
   LIN_RequestMsg(SlaveMsg[index].ReadMsg);
                                               // Transmit specified message header frame
   SystemFlags.bit.starttimeout=1;
                                                // Start Timeout
   /* Wait for new data or timeout */while (LIN_MsgStatus(SlaveMsg[index].ReadMsg) !=LIN_OK && SystemFlags.bit.linmsgtimeout==0)
      \rightarrowSystemFlags.bit.starttimeout=0;
                                               // Stop timeout
   if (SystemFlags.bit.linmsgtimeout == 0)
                                               // Check if valid LIN message received
   \{LIN_GetMsg(SlaveMsg[index].ReadMsg, msgbuffer); // Store status information
       MsgWriteBuf[0] =SLAVE_LEDS_COMMAND;
       - MsgWriteBuf[1] = ledcommand;
                                                //Set up write buffer to transmit command to node
        /* Transmit default message to node x */
       LIN_PutMsg(SlaveMsg[index].WriteMsg, MsgWriteBuf);
       LIN_RequestMsg(SlaveMsg[index].WriteMsg);
                                                               // Wait for transmission to complete
       while (LIN_MsgStatus(SlaveMsg[index].WriteMsg) !=LIN_OK)
\star /
            \cdot\left\{ \right.else
                                                // Timeout
   \left\{ \right.msgbuffer[0] = NO_NODE;// Update temporary buffer indicating that no node */
       msgbuffer[1] = NO_NODE\left\{ \right\}\} /* End LINTransmit */
\mathcal{L}^{\text{max}}_{\text{max}} and \mathcal{L}^{\text{max}}_{\text{max}}BroadcastMsgHandler
Task Name
                  \sim 10R29414
Engineer
Date
                   \rightarrow\rightarrowParameters
                         none
                  \sim :
Returns
                         none
Notes
                   \cdot:
hiov
BroadcastMsgHandler(void)
```
#### AN2103

emiconductor, Inc.  $\mathcal{O}$  $\bigcirc$ ÷  $\overline{\overline{u}}$ Ğ Č ÷ ЦL,

![](_page_47_Picture_0.jpeg)

### Application Note

```
{
   if (BroadcastIndex < 0 || BroadcastIndex >7) // Dont let Index outwith range
   {
       BroadcastIndex = 0;
   }
   MsgWriteBuf[0] = BROADCAST_COMMAND;
   MsgWriteBuf[1] = BroadcastTable[BroadcastIndex];
   LIN_PutMsg(SlaveMsg[0].WriteMsg, MsgWriteBuf);
   LIN_RequestMsg(SlaveMsg[0].WriteMsg);
   while (LIN_MsgStatus(SlaveMsg[0].WriteMsg) !=LIN_OK) // Wait for message complete
       ;
   if (BroadcastIndex == 0)
   {
       SystemFlags.bit.updowncontrol = 0; // Up Counter}
   if (BroadcastIndex == 7)
   {
       SystemFlags.bit.update = 1; // Down Counter
   }
} // End of BroadcastMsgHandler
/******************************************************************************
Task Name : IdentMsgHandler
Engineer : R29414
Date :
Parameters : none<br>Returns : none
Returns : none
Notes :
*******************************************************************************/
void 
IdentMsgHandler(void)
{
   MsgWriteBuf[0] = IDENT_COMMAND;
   MsgWriteBuf[1] = AZ60_PORT.ptd.byte; // Hex switch input
   LIN_PutMsg(SlaveMsg[0].WriteMsg, MsgWriteBuf);
   LIN_RequestMsg(SlaveMsg[0].WriteMsg);
   while (LIN_MsgStatus(SlaveMsg[0].WriteMsg) !=LIN_OK); // Wait for message complete
} // End of BroadcastMsgHandler
/******************************************************************************
Task Name : MCUInitialisation
Engineer : R29414 
Date :
Parameters : none<br>Returns : none
Returns : none
Notes : Initialise the mcu hardware
*******************************************************************************/
void MCUInitialisation(void)
{
   /* Device configuration */
    AZ60_KBD.config1.bit.copd = 1; // Disable Watchdog
   AZ60_SIM.config2.byte = 1; // AZ Mode and CAN enabled
   /* Ports Initialisation */
   AZ60_PORT.ddrd.byte = 0x00; \frac{1}{2} // PortD i/p for HEX switches
```
Fr

![](_page_48_Picture_0.jpeg)

Code Listings Master Code – Master08.C

```
AZ60_PORT.ptb.byte = 0xFF;
   AZ60 PORT.ddrb.byte = 0xFF; / Port B o/p for LEDs
   AZ60_PORT.ptc.bit.ptc0 = 0;
   AZ60_PORT.ddrc.bit.ddrc0 = 1;
   /* CAN I/F Configuration */
   SetMC33388Mode(NORMAL);<br>AZ60_PORT.ddrf.byte = PTF4|PTF3;<br>
// PTF3=EN and PTF4=STB pins on
                                               // PTF3=EN and PTF4=STB pins on MC33388
   SystemFlags.byte = 0; \sqrt{2} // reset all system flags
   InitialiseMSCAN08(); // MSCAN Initialisation
   StatusMsg.id.w[0] = 0x0000; // standard 11-bit ID = 1
   StatusMsg.dlr = 0; // 0 data bytes
   StatusMsg.tbpr = 0; \frac{1}{2} // set CAN status message ID, DLR and priority
   /* Initialise TIMB Overflow */
  AZ60_TIMER.tbsc.byte = 0x30; // Reset TIMB
   AZ60_TIMER.tbmod.word = 0x3E8; \frac{1}{2} // 1ms overflow when 1Meg Bus and pre-scale=0
   AZ60_TIMER.tbsc.byte = 0x40; \sqrt{} Enable TIMB OVR Interrupt & Start timer
} //End of MCU Initialisation 
/******************************************************************************
Function Name : TxCANMsg
Engineer : R29414
Date : 22/02/00
Parameters : *MsgBuffer, CANId<br>Patuwng
Returns : None
Notes :
******************************************************************************/
void TxCANMsg (tU08 *MsgBuffer, tU16 CANId)
{
   tU08 i;
  StatusMsg.id.w[0] = ((CANId <<5) & 0xFFED); // Calculate id
  StatusMsg.dlr = sizeof(MsqBuffer); \frac{1}{2} // Calculate number of data bytes in buffer
  for (i=0 ; i < StatusMsg.dlr ; i++ ) \qquad // Transfer data bytes to CAN message buffer
   {
      StatusMsg.dsr[i] = MsgBuffer[i];
   }
   TxCANBuffer(&StatusMsg,MSCAN_TX0);
}
/******************************************************************************
Function Name : TxCANBuffer
Engineer : R38917
Date : 11/02/00Parameters : *Buffer, TxBufferID<br>Paturns : None
Returns : None
Notes :
******************************************************************************/
void TxCANBuffer(tTXBUF *Buffer, tU08 TxBufferID)
   {
   tU08 i;
```
#### AN2103

r $\bf \Phi$  $\bf \Phi$  $\boldsymbol{\theta}$  $\mathbf 0$ ale **S**  $\bigcirc$ mic o  $\blacksquare$ d  $\overline{\phantom{a}}$  $\mathbf 0$ t o r, I n

.<br>ق

F

![](_page_49_Picture_0.jpeg)

### **Application Note**

```
while(!(AZ60_MSCAN08.ctflg.byte & TxBufferID))
       \overline{\phantom{a}}:
7***Timeout Period And Abort Stuff?
***/AZ60_MSCAN08.txbuf[(TxBufferID >> 1)].id.l = Buffer -> id.l;
   for(i=0; i < Buffer -> dlr; i++)
       AZ60_MSCAN08.txtbuf[(TxBufferrID >> 1)].dsr[i] = Buffer -> dsr[i];AZ60_MSCAN08.txbuf[(TxBufferID >> 1)].dlr = Buffer -> dlr;
   AZ60 MSCAN08.txbuf[(TxBufferID >> 1)].tbpr = Buffer -> tbpr;
   AZ60_MSCAN08.ctflg.byte = TxBufferID;
   \mathcal{F}Function Name : SetMC33388Mode<br>Engineer : Passing
Engineer
                 \langle \cdot, \cdot \rangleR38917
                       11/02/00
Date
                 \cdot :
               \sim \pmMode
Parameters
Returns
                 \sim 4 \simNone
Notes
                  \pmvoid SetMC33388Mode(enum tMC33388 Mode)
  \{switch(Mode)
       \{case SLEEP:
          AZ60_PORT.ptf.byte = 0;//STB=EN=0
          break;
       case SLEEP RO:
          AZ60_PORT.ptf.byte = PTF3;//STB=0,EN=1break;
       case RX_ONLY:
          AZ60_PORT.ptf.byte = PTF4;
                                           //STB=1, EN=0break;
       case NORMAL:
          AZ60_PORT.ptf.byte = PTF4|PTF3;//STB=EN=1
           break;
       default:
          \overline{\phantom{a}}\}\mathcal{E}Function Name :<br>Engineer :
                      CommonMsgHandler
                      R38917
Date
                 \sim 10^720/07/00
                \rightarrowParameters
                       None
                  \cdot:
Returns
                       None
                       This handler is common to the 12 messages as only the index is different.
Notes
                 \sim 10
void CommonMsgHandler(void)
                                             // Common handler replaces Node1 - Node12 handlers
```
![](_page_50_Picture_0.jpeg)

{

## Freescale Semiconductor, Inc.

Code Listings Master Code – Master08.C

```
tU08 msgSent[] = {CLOCK_LEDS_COMMAND, ALL_LEDS_OFF}; // Local Declaration
        LIN_PutMsg (SlaveMsg[CanMsgIndex].WriteMsg, msgSent); // Transfer data to LIN Msg buffer
        LIN_RequestMsg(SlaveMsg[CanMsgIndex].WriteMsg); // Request a message
      while (LIN_MsgStatus(SlaveMsg[CanMsgIndex].WriteMsg) != LIN_OK)// Wait a while
        ;
    }
/******************************************************************************
Function Name : SleepHandler<br>Engineer : R38917
Engineer : R38917
Date : 11/02/00Parameters : None
Returns : None
Notes :
******************************************************************************/
void SleepHandler(void)
   {
   /* Send out LIN Sleep command */
   MsqWriteBuf[0] = SLEEP_COMMAND;
   MsgWriteBuf[1] = 0x00;
   LIN_PutMsg(SlaveMsg[0].WriteMsg, MsgWriteBuf);
   LIN_RequestMsg(SlaveMsg[0].WriteMsg);
   while (LIN_MsgStatus(SlaveMsg[0].WriteMsg) !=LIN_OK) // Wait for message complete
      ;
   AZ60_PORT.pte.bit.pte3 = 0; // Disable UPL
   SetMC33388Mode(SLEEP_RQ);
   SetMC33388Mode(SLEEP);
   while(1)
     ; //placing MC33388 into SLEEP mode switches off the Vreg
   }
/******************************************************************************
Function Name : ModeSelect
Engineer : R38917<br>
R = \frac{10}{92}Date : 10/02/00
Parameters : None
Returns : None
Notes :
******************************************************************************/
void ModeSelect(void) 
    {
   .<br>switch(AZ60_MSCAN08.rxbuf.dsr[1]) // Demo mode in byte1
       {
       case DEFAULT:
          DemoMode = DEFAULT; // Put demo in default mode
          break;
       case BROADCAST:
```
AN2103

F

![](_page_51_Picture_0.jpeg)

# **Application Note**

![](_page_51_Picture_23.jpeg)

![](_page_52_Picture_0.jpeg)

/\* Hiware compiler \*/

#### **Freescale Semiconductor, Inc.**

**Code Listings** Master Code - Master08.C

```
#pragma TRAP_PROC
void TIMBOVF_ISR (void)
\{// Loop control timer timeout
    if (LoopControlTime<LOOP_CONTROL_PERIOD)
                                                         // LoopControlPeriod set in header file
    \{LoopControlTime++;
    \}else
    \{LoopController 0 i// Reset LoopControlTime
         SystemFlags.bit.loopcontrol =0;
                                                        // Clear system flag
         ScheduleIndex++;
                                                         // Increment Schedule Table Index
         if (ScheduleIndex >=13)
         \left\{ \right.ScheduleIndex = 0x01;
                                                       // Reset Schedule Index
         \left\{ \right\}if (DemoMode == BROADCAST)
         \{if (SystemFlaqs.bit.updatespaceontrol == 0)\{BroadcastIndex++i\left\{ \right\}else
              \left\{ \right.BroadcastIndex--;\left\{ \right\}\}\left\{ \right.if (SystemFlags.bit.starttimeout == 1)\{if (TimeoutCount<TIMEOUT_PERIOD)
                                                       // Timeoutperiod set in header file
         \{TimeoutCount++\mathcal{F}else
         \{// Set Timeout flag
              SystemFlags.bit.linmsgtimeout =1;
         \rightarrow\}/* Clear Interrupt flag */
    AZ60 TIMER.tbsc.byte &= ~TOF;
                                                       // Read TBSC0 and write 0 to CHOF
   // End of ISR
\}Function Name : CANRxISR
Engineer
                      \sim 10^7R38917
                      \langle \cdot \rangle :
                             10/02/00
Date
Parameters
                 \mathcal{L}^{\text{max}}_{\text{max}} . In the \mathcal{L}^{\text{max}}_{\text{max}}None
```
![](_page_53_Picture_0.jpeg)

### **Application Note**

```
\cdotNone
Returns
Notes
                \simCAN message received interrupt service routine
     #pragma TRAP PROC
void CANRx_ISR(void)
\{SystemFlags.bit.msgrxd = 1;
  AZ60_MSCAN08.crflg.bit.rxf = 1;
                                        //clear interrupt flag
\} // End ISR
```
### 5.2 Master Code - MASTER08.H

![](_page_53_Picture_137.jpeg)

Freescale reserves the right to make changes without further notice to any Product herein to improve reliability, function or design. Freescale does not assume any liability arising out of the application or use of any product, circuit, or software described herein; neither does it convey any license under its patent rights nor the rights of others. Freescale products are not designed, intended, or authorized for use as components in systems intended for surgical implant into the body, or other applications intended to support life, or for any other application in which the failure of the Freescale product could create a situation where personal injury or death may occur. Should Buyer purchase or use Freescale products for any such unintended or unauthorized application, Buyer shall idemnify and hold Freescale and its officers, employees, subsidiaries, affiliates, and distributors harmless against all claims costs, damages, and expenses, and reasonable attorney fees arising out of, directly or indirectly, any claim of personal injury or death associated with such unintended or unauthorized use, even if such claim alleges that Freescale was negligent regarding the design or manufacture of the part. Freescale and the Freescale logo\* are registered trademarks of Freescale, Inc. 

```
#ifndef MASTER08CODEREVIEW H
#define MASTER08CODEREVIEW_H
```

```
/************************ System Include Files ******************************/
/************************ Project Include Files ***************************/
#include "c:\header_files\hc08\common.h"
                                          // common data structure
#include "c:\header_files\hc08\mscan08.h"
                                          // common data structure
/* Timmer period Control */
#define LOOP_CONTROL_PERIOD 150
#define TIMEOUT_PERIOD
                     10
```
![](_page_54_Picture_0.jpeg)

**Code Listings** Master Code - MASTER08.H

```
typedef struct SlaveNodeMsgStruct
   \{tU08WriteMsg;
       tU08ReadMsg;
   } SlaveNodeMsgType;
typedef struct SlaveMsgBufferStruct
   \{t T<sub>10</sub>8Byte0;
       tU08Bytel;
   } SlaveMsgBufferType;
typedef union
   \{tU08
                   byte;
   struct
       \{tU08 msgrxd:1;
                                         //target connection established
       tU08 loopcontrol :1;
                                         //Loop control flag
       tU08 updowncontrol:1;
                                         //Broadcast message up down flag 0=Up, 1=Down
       tU08 canmode :1;//Flag indicates mode. Standalone = 1 CAN = 0
                                         //LIN timeout. Timeout = 1, OK = 0<br>//LIN timeout. Timeout = 1, OK = 0
       tU08 linmsqtimeout :1;
       tU08 starttimeout :1;
       tU08 :2;// not used
       }bit;
   \}tFLAG;
typedef enum
\{DEFAULT,
   BROADCAST.
   IDENT,
   SLEEPMODE
} DemoModeType_t;
enumtMC33388
   \left\{ \right.SLEEP,
   SLEEP_RQ,
   RX_ONLY,
   NORMAL
   \};
/* Timmer period Control */
#define NODE_CONNECTED
                         0 \times 80#define NO_NODE
                         0x00#define CBT0_125K
                         0xC0#define CBT1_125K
                                               //based on a 4MHz xtal, 3 sampling points, SJW = 4
                         0xD8#define MSCAN_TX0
                         0x01
```
![](_page_55_Picture_0.jpeg)

### Application Note

![](_page_55_Picture_266.jpeg)

#endif/\* End of Header file ifndef\*/

### **5.3 Slave Code – SLAVE08.C**

/\*\*\*\*\*\*\*\*\*\*\*\*\*\*\*\*\*\*\*\*\*\*\*\*\*\*\*\*\*\*\*\*\*\*\*\*\*\*\*\*\*\*\*\*\*\*\*\*\*\*\*\*\*\*\*\*\*\*\*\*\*\*\*\*\*\*\*\*\*\*\*\*\*\*\*\*\*\* Copyright (c) File Name : SLAVE08.C Engineer : TTZ740 Project : SAE Demo Project Location : EKB

AN2103

o  $\blacksquare$ d  $\overline{\phantom{a}}$  $\mathbf 0$ t o

r, I

n

.<br>ق

![](_page_56_Picture_0.jpeg)

**Code Listings** Slave Code - SLAVE08.C

![](_page_56_Picture_203.jpeg)

Freescale reserves the right to make changes without further notice to any Product herein to improve reliability, function or design. Freescale does not assume any liability arising out of the application or use of any product, circuit, or software described herein; neither does it convey any license under its patent rights nor the rights of others. Freescale products are not designed, intended, or authorized for use as components in systems intended for surgical implant into the body, or other applications intended to support life, or for any other application in which the failure of the Freescale product could create a situation where personal injury or death may occur. Should Buyer purchase or use Freescale products for any such unintended or unauthorized application, Buyer shall idemnify and hold Freescale and its officers, employees, subsidiaries, affiliates, and distributors harmless against all claims costs, damages, and expenses, and reasonable attorney fees arising out of, directly or indirectly, any claim of personal injury ordeath associated with such unintended or unauthorized use, even if such claim alleges that Freescale was negligent regarding the design or manufacture of the part. Freescale and the Freescale logo\* are registered trademarks of Freescale Inc.. 

```
/************************ System Include Files ******************************/
```
//demo header file

//register definitions

//register definitions

//register definitions

//port\_registers\_definitions

//system register definitions

//lin driver api

#include "SAEdemo.h" #include <linapi.h> #include <port.h> #include <sim.h> #include <kbd.h> #include <si.h> #include <timer.h>

```
/************************ Declarations ***********************************/
```

```
* ) (0x0000))
```
#define AZ60 #define SIM #define KBD #define ST

```
(*(tSIM
                               * (0xFE00)(* (tKBD*)(0x001A)(*(tSI
                                *) (0x0010)(*(tTIMER
                               *)(0x0020)#define TIMER
```
 $(* (tPORT$ 

typedef union

```
\left\{ \right.tU08
         byte;
struct
     \{tU08 enableTimeout
                               :1;//enable defautl mode timeout
    tU08 enableExternal
                               :1;//enable external timeout
    tU08 disableWaketime
                               :1;tU08:5;//not used
    }bit;
\}tFLAG
```

```
AN2103
```
ЦL,

![](_page_57_Picture_0.jpeg)

### **Application Note**

```
+MC33388enum
  \downarrowSLEEP,
  SLEEP RO,
  RX_ONLY,
  NORMAL
  \};
SystemFlags;
FFT.AGFTTORRENTTM+icks = 0tU08GREENTIMticks = 0;
     EXTERNTIMULicks = 0itU08
tU08TIMticks = 0;
    MsgSent[2];
tU08tU08MsgRcvd[2];
    WakeupTimeout = 0;
tU16Function Name :<br>Engineer :<br>Date :
                  SetMC33388Mode
                  r38917
             \sim : \sim11/02/00
Date
            \sim \pmMode
Parameters
             \sim 1.
Returns
                   None
Notes
              \cdot:
void SetMC33388Mode(enum tMC33388 Mode)
  \{switch(Mode)
     \left\{ \right.case SLEEP:
        AZ60.ptf.byte = 0;//STB=EN=0break;
      case SLEEP_RQ:
                                    //STB = 0, EN = 1AZ60.ptf.byte = PTF3;break;
      case RX ONLY:
        AZ60.ptf.byte = PTF4;//STB=1, EN=0break;
      case NORMAL:
        AZ60.ptf.byte = PTF4|PTF3;//STB=EN=1break;
      default:
        \overline{\phantom{a}}\mathcal{E}\}Function Name : Rotating LEDs message<br>
Engineer : TTZ740
```
![](_page_58_Picture_0.jpeg)

**Code Listings** Slave Code - SLAVE08.C

 $\sim$  1  $^{\circ}$ 10/02/00 Date  $\rightarrow$ None Parameters Returns  $\sim$ None  $\cdot$  : Notes void RotatingHandler(void)  $if((MsgRcvd[1] & REDLED MASK) != RED LED MASK)$ REDTIMULICKS =  $0$ ; //reset red timeout period  $if((MsgRcvd[1] & GREEN_LED_MASK) := GREEN_LED_MASK)$ GREENTIMULicks =  $0$ ; //reset green timeout period SystemFlags.bit.enableTimeout =  $1$ ;  $AZ60.ptb.byte = MsgRcvd[1];$ //send data to portb to switch on LEDs  $\rightarrow$ Function Name : Broadcast message<br>Engineer : TTZ740<br>Date : 10/02/00  $\sim 10^{-1}$ 10/02/00 Date Parameters :<br>;<br>;  $M$ one None Notes  $\sim$   $\sim$ void BroadcastHandler(void)  $\left\{ \right.$ SystemFlags.bit.enableTimeout =  $0$ ;  $AZ60.ptb.byte = ~MsgRcvd[1];$ //output data byte to port  $\rightarrow$ Function Name : External LED message<br>
Engineer : TTZ740<br>
Date : 10/02/00  $10/02/00$  $\frac{1}{2}$ Parameters  $N$ one Returns  $\cdot$ : None  $M \cap f \cap g$  $\cdot$ . void ExternalHandler(void)  $\{$ EXTERNTIMULICKS =  $0i$ //reset external timeout period SystemFlags.bit.enableExternal =  $1$ ;  $AZ60.pte.bit.pte4 = 17$ //switch on external LED  $\lambda$ Function Name : MsgHandler4 Engineer  $\mathbf{r}$ TTZ740  $\pm$ 10/02/00 Date  $\frac{1}{\sqrt{2}}\left(\frac{1}{2}\right)^2$ None Parameters Returns None  $\sim 10^7$ Notes 

void IdentifyHandler(void)

#### AN2103

59

ЦL,

![](_page_59_Picture_0.jpeg)

### **Application Note**

```
\left\{ \right.SystemFlags.bit.enableTimeout = 0;
   AZ60.ptb.bvte = \sim nodeID//display node ID on LEDs
   \rightarrow\mathcal{L}_{\mathrm{max}} \approx 30SleepHandler
Function Name
Engineer
               \pmr38917
                   11/02/00
              \sim :
Date
              \sim :
Parameters
                    None
               \cdot.
                    None
Returns
Notes
               \cdot:
void SleepHandler(void)
   \{AZ60.ddrf.byte = DDRF3|DDRF4;//enable PTF pins as output
  AZ60.pte.bit.pte3 = 0;//disable UPL interface
                             //MC33388 can't be put to sleep from Vbat
  SetMC33388Mode(NORMAL);
                             //standby mode
  SetMC33388Mode(SLEEP RO);
  SetMC33388Mode(SLEEP);
  while(1)//placing MC33388 into SLEEP mode switches off the Vreg
     \cdot :
   \left\{ \right.: DefaultHandler<br>: r38917
Function Name
Engineer
Date
               \sim 10^{-11}11/02/00
Parameters
               \cdot.
                    None
               \rightarrowNone
Returns
               \cdot:
Notes
void DefaultHandler(void)
   \{\}Message handler vector table
void (* const MsqHandlerTable[])() =
  DefaultHandler,
  RotatingHandler,
  BroadcastHandler,
  ExternalHandler,
  IdentifyHandler,
  DefaultHandler,
  DefaultHandler,
  DefaultHandler,
  SleepHandler,
  DefaultHandler.
  DefaultHandler,
  DefaultHandler
  DefaultHandler,
  DefaultHandler,
```
![](_page_60_Picture_0.jpeg)

<u>inc</u>.

emiconductor,

**S** 

 $\frac{0}{1}$ 

SCal

Č

÷ ЦL,

#### **Freescale Semiconductor, Inc.**

**Code Listings** Slave Code - SLAVE08.C

```
DefaultHandler,
    DefaultHandler
    \};
Task Name \begin{array}{ccc} \text{7.13.12}\quad \text{5.13.13.13}\quad \text{6.13.13.13}\quad \text{7.13.13.13}\quad \text{7.13.13.13}\quad \text{7.13.13.13}\quad \text{7.13.13.13}\quad \text{7.13.13.13}\quad \text{7.13.13.13}\quad \text{7.13.13.13}\quad \text{7.13.13.13}\quad \text{7.13.13.13}\quad \text{7.13.13.13}\quad \text{7.13.13.1Date
                    \sim 1 ^{\circ}Parameters
                \frac{1}{2}none
Returns
                            none
                    : LIN driver timer setup causes output compare pins to toggle<br>: which creates a conflict with the hardware design
Notes
void LINInitialise(void)
   \left\{\texttt{LIN\_Init}() ;
                                               //initialise LIN driver
    TIMER.tasc0.byte = TIMER.tasc0.byte & 0xF3;
    TIMER.tascl.byte = TIMER.tascl.byte & 0xF3;
    \rightarrowTask Name (1999) : LINWakeup
Engineer
                    \sim 100TTZ740
Date
                     \sim \simParameters: none
                     \overline{\mathbf{r}}Returns
                           n \cap nNotes
                    \sim 10^{-10}Initial hardware design used the UPL interface, which is
                           not compatible with the LIN protocol for bus wakeup, hence
                    \sim 40\, km ^{-1}a custom wakeup routine is required for the UPL interface
                     \pmvoid LINWakeup(void)
   \left\{ \right.SI.sci.scc1.bit.ensci = 0;// disable SCI
                                               // 10400 baud
   SI.sci.scbr.bit.scr = 17SI.sci.scbr.bit.scp = 17// 10400 baud
                                              // enable SCI
   SI.sci.scc1.bit.ensci = 1;SI.sci.scc2.bit.te = 1i// enable transmit
        while (SI.sci.scs1.bit.scte == 0)\mathcal{L} = \mathcal{L}ST soi sodr = 0x\Delta\lambda:
                                              // send wake up
        while (SI.sci.scs1.bit.tc == 0)\overline{\phantom{a}}:
    LINInitialise();
                                               //initialise LIN driver
    \}\rightarrowDate
               \mathcal{L}^{\text{max}}_{\text{max}}Parameters
                           nnnPReturns
                            none
```
![](_page_61_Picture_0.jpeg)

### **Application Note**

```
Notes
                    \cdot:
void initialise (void)
\{+1108 i = 0;
   SIM.config2.byte = 0x11i//disable CAN module, enable AZ mode
   KBD.config1.byte = 0x71;//disable COP
   AZ60.ptb.byte = ALL_LEDS_OFF;//port b LEDs switch off
   AZ60.ddrb.bvte = 0xFF//set port b to output
   SystemFlags.byte = 0i//reset the system flags
   LINInitialise();
   TIMER.tsc.byte = 0x54;
                                            //enable ovf interrupt, rst counter and /16 prescaler
   TIMER.tmod.word = 0x003E;
                                            //1mS overflow based on 4MHz xtal
   AZ60.pte.byte = PTE3;//enable UPL device, switch off external LED
   AZ60.ddre. byte = DDRE3|DDRE4;for (i = 0; i < 0xFF; ++i)//delay for UPL to switch on
       \cdot ;
\left\{ \right\}\frac{1}{2} \left( \frac{1}{2} \right)^2 + \frac{1}{2} \left( \frac{1}{2} \right)^2Task Name
                          main
Engineer
                   \cdot :
                          TTZ740
Date\cdot:
               \frac{1}{\sqrt{2}}\left(\frac{1}{2}\right)Parameters
                          none
Returns
                          none
Notes
                    \cdot.
void main( void )
   \left\{ \right.initialise();
                                                  //initialisation routine
   asm cli;
                                                  //enable global interrupts
   while(1)MsgSent[0] = nodeID;//data bytel to be sent is node ID
   MsgSent[1] = AZ60.ptd.byte;//Data bytel to be sent is switch status
        LIN PutMsq(MESSAGESEND, MsqSent);
                                                  //send data to data buffer
        if (LIN_MsgStatus(MESSAGESEND) != LIN_MSG_NOCHANGE)
            \{\overline{\text{WakeupTimeout}} = 0//reset wakeup timeout
            \left\{ \right\}if (LIN_MsgStatus(MESSAGERECEIVE) == LIN_OK)//if new message
            LIN_GetMsg(MESSAGERECEIVE, MsgRcvd); //read the message
            MsgHandlerTable[(MsgRcvd[0] & 0x0F)]();//call subroutine for appropriate command
            WakeupTimeout = 0;
                                                 //reset wakeup timeout
        if (LIN_MsqStatus(BROADCASTRECEIVE) == LIN_OK)//if new broadcast message
            \{
```
![](_page_62_Picture_0.jpeg)

**Code Listings** Slave Code - SLAVE08.C

```
LIN_GetMsg(BROADCASTRECEIVE, MsgRcvd); //read the message
            MsgHandlerTable[(MsgRcvd[0] & 0x0F)](); //call subroutine for appropriate command
            WakeupTimeout = 0;
                                                 //reset wakeup timeout
            J
        \}\}\sim 10^4Task Name
                       PIT_ISR
Engineer
                    \cdot:
                          TTZ740
Date
                    \cdotParameters
                    \cdot:
                          none
                    \cdot:
Returns
                          none
Notes
                    \cdot:
#pragma TRAP_PROC
void PIT_ISR(void)
   \left\{ \right.if(SystemFlags.bit.enableTimeout)
        \left\{ \right.if(REDTIMticks < REDTIMPeriod)
                                                //check if timeout period for red LEDs has expired
            \{REDTIMticks++;//increment ticks
            \lambdaelse
            \sqrt{ }AZ60.ptb.byte |= RED_LED_MASK;
                                                 //switch off red LEDs
            \left\{ \right.if(GREENTIMticks < GREENTIMPeriod)
                                                  //check if timeout period for green LEDs has expired
            ₹
            GREENTIMticks++;
                                                  //increment ticks
            \mathcal{L}else
            Ţ
            AZ60.ptb.byte |= GREEN_LED_MASK;
                                                 //switch off green LEDs
            - }
        if(AZ60.ptb.byte == ALL_LEDS_OFF)SystemFlags.bit.enableTimeout = 0;
        \mathcal{E}if(SystemFlags.bit.enableExternal)
        if(EXTERNTIMticks < EXTERNTIMPeriod)
                                                 //check if timeout period for external LEDs has expired
            \{EXTERNTIMticks++;//increment ticks
            \}\trianglelse
            AZ60.pte.bit.pte4 = 0;
                                                //switch off external LED
            - }
        if(!AZ60.pte.bit.pte4)
            SystemFlags.bit.enableExternal = 0;
        \rightarrowif (!SystemFlags.bit.disableWaketime)
```
 $\{$ 

![](_page_63_Picture_0.jpeg)

#### **Application Note**

```
if(WakeupTimeout < TXWAKEUPMSG)
             WakeupTimeout++;
     else
             static tU08retry = 0;
             if (retry < 3)\{WakeupTimeout = 0; //reset wakeup timeout
                           LINWakeup();
                                             //attempt to wake up network
                           retry++;
                     \rightarrowelse
             SystemFlags.bit.disableWaketime = 1;
              \rightarrow\}TIMER.tsc.bit.tof = 0;
                                        //clear the overflow flag
```
#### $\}$

### 5.4 Slave Code - SLAVE08.H

![](_page_63_Picture_132.jpeg)

Freescale reserves the right to make changes without further notice to any Product herein to improve reliability, function or design. Freescale does not assume any liability arising out of the application or use of any product, circuit, or software described herein; neither does it convey any license under its patent rights nor the rights of others. Freescale products are not designed, intended, or authorized for use as components in systems intended for surgical implant into the body, or other applications intended to support life, or for any other application in which the failure of the Freescale product could create a situation where personal injury or death may occur. Should Buyer purchase or use Freescale products for any such unintended or unauthorized application, Buyer shall idemnify and hold Freescale and its officers, employees, subsidiaries, affiliates, and distributors harmless against all claims costs, damages, and expenses, and reasonable attorney fees arising out of, directly or indirectly, any claim of personal injury ordeath associated with such unintended or unauthorized use, even if such claim alleges that Freescale was negligent regarding the design or manufacture of the part. Freescale and the Freescale logo\* are registered trademarks of Freescale Inc. #ifndef SLAVE08\_H #define SLAVE08 H

/\* standard defs that may be defined by compiler /

![](_page_64_Picture_0.jpeg)

Schematic Slave Code - SLAVE08.H

![](_page_64_Picture_28.jpeg)

### **6 Schematic**

![](_page_65_Picture_0.jpeg)

### Application Note

![](_page_65_Figure_3.jpeg)

F

![](_page_66_Picture_0.jpeg)

Schematic Slave Code - SLAVE08.H

#### *How to Reach Us:*

**Home Page:**  www.freescale.com

**E-mail:**  support@freescale.com

#### **USA/Europe or Locations Not Listed:**

Freescale Semiconductor Technical Information Center, CH370 1300 N. Alma School Road Chandler, Arizona 85224 +1-800-521-6274 or +1-480-768-2130 support@freescale.com

#### **Europe, Middle East, and Africa:**

Freescale Halbleiter Deutschland GmbH Technical Information Center Schatzbogen 7 81829 Muenchen, Germany +44 1296 380 456 (English) +46 8 52200080 (English) +49 89 92103 559 (German) +33 1 69 35 48 48 (French) support@freescale.com

#### **Japan:**

Freescale Semiconductor Japan Ltd. **Headquarters** ARCO Tower 15F 1-8-1, Shimo-Meguro, Meguro-ku, Tokyo 153-0064 Japan 0120 191014 or +81 3 5437 9125 support.japan@freescale.com

#### **Asia/Pacific:**

Freescale Semiconductor Hong Kong Ltd. Technical Information Center 2 Dai King Street Tai Po Industrial Estate Tai Po, N.T., Hong Kong +800 2666 8080 support.asia@freescale.com

#### *For Literature Requests Only:*

Freescale Semiconductor Literature Distribution Center P.O. Box 5405 Denver, Colorado 80217 1-800-441-2447 or 303-675-2140 Fax: 303-675-2150 LDCForFreescaleSemiconductor@hibbertgroup.com

Information in this document is provided solely to enable system and software implementers to use Freescale Semiconductor products. There are no express or implied copyright licenses granted hereunder to design or fabricate any integrated circuits or integrated circuits based on the information in this document. Freescale Semiconductor reserves the right to make changes without further notice to any products herein. Freescale Semiconductor makes no warranty, representation or guarantee regarding the suitability of its products for any particular purpose, nor does Freescale Semiconductor assume any liability arising out of the application or use of any product or circuit, and specifically disclaims any and all liability, including without limitation consequential or incidental damages. "Typical" parameters which may be provided in Freescale Semiconductor data sheets and/or specifications can and do vary in different applications and actual performance may vary over time. All operating parameters, including "Typicals" must be validated for each customer application by customer's technical experts. Freescale Semiconductor does not convey any license under its patent rights nor the rights of others. Freescale Semiconductor products are not designed, intended, or authorized for use as components in systems intended for surgical implant into the body, or other applications intended to support or sustain life, or for any other application in which the failure of the Freescale Semiconductor product could create a situation where personal injury or death may occur. Should Buyer purchase or use Freescale Semiconductor products for any such unintended or unauthorized application, Buyer shall indemnify and hold Freescale Semiconductor and its officers, employees, subsidiaries, affiliates, and distributors harmless against all claims, costs, damages, and expenses, and reasonable attorney fees arising out of, directly or indirectly, any claim of personal injury or death associated with such unintended or unauthorized use, even if such claim alleges that Freescale Semiconductor was negligent regarding the design or manufacture of the part.

![](_page_67_Picture_15.jpeg)

d  $\overline{\phantom{a}}$  $\mathbf 0$ t o

r, I

 $\blacksquare$ 

.<br>ق

For More Information On This Product, Go to: www.freescale.com